# //////ILPINE

## **DVA-5205P DVD/VIDEO CD/ CD PLAYER**

- OWNER'S MANUAL (Page 2-71) Please read this manual to maximize your enjoyment of the outstanding performance and feature capabilities of the equipment, then retain the manual for future reference.
- MODE D'EMPLOI (Page 72-141) Veuillez lire ce mode d'emploi pour tirer pleinement profit des excellentes performances et fonctions de cet appareil, et conservez-le pour toute référence future.
- MANUAL DE OPERACION (Página 142-211) Lea este manual, por favor, para disfrutar al máximo de las excepcionales prestaciones y posibilidades funcionales que ofrece el equipo, luego guarde el manual para usarlo como referencia en el futuro.

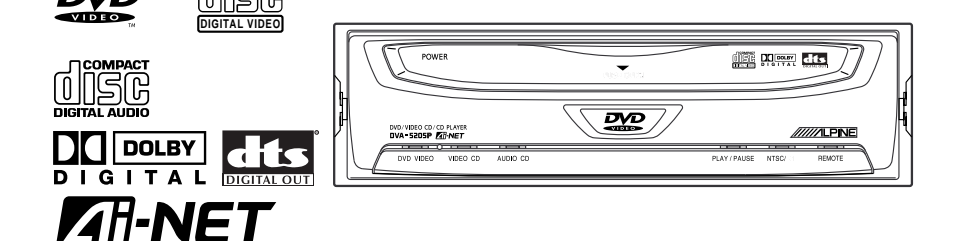

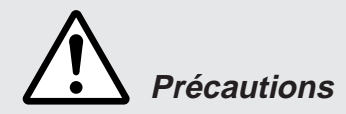

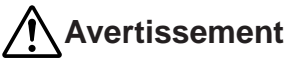

Ce symbole désigne des instructions importantes.

Le non-respect de ces instructions peut entraîner de graves blessures, voire la mort.

**NE PAS DESASSEMBLER NI MODIFIER L'APPAREIL.** Il y a risque d'accident, d'incendie ou de choc électrique.

**GARDER LES PETITS OBJETS COMME LES PILES HORS DE PORTEE DES ENFANTS.** L'ingestion de tels objets peut entraîner de graves blessures. En cas d'ingestion, consulter immédiatement un médecin.

**UTILISER DES FUSIBLES DE L'AMPERAGE APPROPRIE.** Il y a risque d'incendie ou de décharge électrique.

**A UTILISER UNIQUEMENT SUR DES VOITURES A MASSE NEGATIVE DE 12 VOLTS.** (Vérifiez auprès de votre concessionnaire si vous n'en êtes pas certain.) Il y a risque d'incendie, etc.

**N'ACTIVER AUCUNE FONCTION SUSCEPTIBLE DE DETOURNER VOTRE ATTENTION DE LA CONDUITE DU VEHICULE.** Les fonctions requérant une attention prolongée ne doivent être exploitées qu'à l'arrêt complet du véhicule. Toujours arrêter le véhicule à un endroit sûr avant d'activer ces fonctions. Il y a risque de provoquer un accident.

**NE PAS REGARDER DE VIDEO PENDANT LA CONDUITE.** Le visionnage d'un enregistrement vidéo peut distraire le conducteur de la conduite du véhicule et causer un accident.

**GARDER LE VOLUME A FAIBLE NIVEAU DE MANIERE A POUVOIR EN-TENDRE LES BRUITS EXTERIEURS PENDANT LA CONDUITE.** Il y a risque d'accident.

**UTILISER CET APPAREIL POUR DES APPLICATIONS MOBILES DE 12 V.** Toute utilisation autre que l'application désignée comporte un risque d'incendie, de choc électrique ou de blessure.

**NE PAS INTRODUIRE LES MAINS, LES DOIGTS NI DE CORPS ETRAN-GERS DANS LES FENTES ET LES INTERSTICES.** Il y a risque de blessures ou de dommages à l'appareil.

**NE PAS OBSTRUER LES SORTIES D'AIR NI LES PANNEAUX DU RADIA-TEUR.** Une surchauffe interne peut se produire et provoquer un incendie.

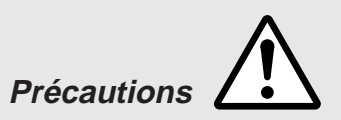

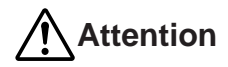

Ce symbole désigne des instructions importantes.

Le non-respect de ces instructions peut entraîner des blessures ou des dommages matériels.

**NE PAS UTILISER EN MEME TEMPS DES PILES USEES ET DES PILES NEUVES. RESPECTEZ AUSSI LA POLARITE DES PILES.** Quand vous insérez les piles, veillez à respecter la polarité (+) et (–), comme indiqué. Une rupture ou une fuite des piles peuvent causer un incendie ou des blessures corporelles.

**INTERROMPRE TOUTE UTILISATION EN CAS DE PROBLEME.** Le nonrespect de cette précaution peut entraîner des blessures ou endommager l'appareil. Retourner l'appareil auprès du distributeur Alpine agréé ou un centre de service après-vente Alpine en vue de la réparation.

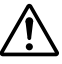

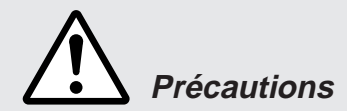

#### **Température**

Assurez-vous que la température interne du véhicule est comprise entre +60°C (+140°F) et –10°C (+14°F) avant de mettre l'appareil sous tension.

#### **Condensation d'humidité**

Si le son vacille pendant la lecture de CD, l'humidité s'est probablement condensée. Dans ce cas, enlever le disque du lecteur et attendre environ une heure pour que l'humidité s'évapore.

#### **Disque endommagé**

Ne pas reproduire un disque craqué, déformé ou endommagé sous peine d'endommager sévèrement le mécanisme de lecture.

#### **Entretien**

En cas de problème, n'essayez pas de réparer la panne vous-même. Rapportez l'appareil à votre revendeur Alpine, ou à défaut, apportez-le dans un centre de réparation Alpine.

#### **Ne jamais tenter d'effectuer les opérations suivantes**

Ne pas attraper ni tirer sur le disque pendant qu'il est attiré dans le lecteur par le mécanisme de recharge automatique.

Ne pas essayer d'insérer un disque dans l'appareil quand celui-ci est hors tension.

#### **Insertion des disques**

Ne pas tenter de charger plusieurs disques car le lecteur accepte un seul disque à la fois pour la lecture.

Insérer le disque avec la face imprimée vers le haut. Le lecteur éjecte automatiquement tout disque incorrectement inséré.

L'écoute d'un disque sur une route très cahoteuse peut provoquer des sauts de son, mais ne risque pas de rayer le disque ni d'endommager le lecteur.

#### **Disques à forme irrégulière**

Veillez à n'utiliser que des disques sans aucune irrégularité avec cet appareil. Les bords extérieur et intérieur doivent être ronds et unis. L'utilisation de disques à forme irrégulière pourrait endommager le mécanisme.

#### **Disques neufs**

Par mesure de protection, le lecteur éjecte automatiquement un disque qui n'est pas inséré correctement ou dont la surface est irrégulière. Si le lecteur éjecte un disque neuf chargé pour la première fois, toucher le contour de l'orifice central et de la périphérie du disque avec le doigt. Si le disque contient des résidus ou des irrégularités, il ne pourra pas être chargé. Pour enlever les résidus, passer un stylo-bille ou autre objet similaire sur le contour de l'orifice central et de la périphérie du disque, puis le réinsérer.

#### **Emplacement de montage**

N'installez pas le DVA-5205P dans un endroit exposé:

- directement au soleil ou à la chaleur
- à l'humidité et à l'eau
- à la poussière
- à des vibrations excessives

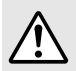

#### **Précautions**

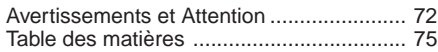

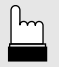

#### **Guide rapide**

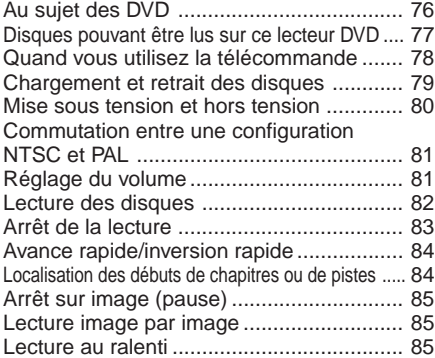

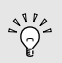

#### **Fonctions pratiques**

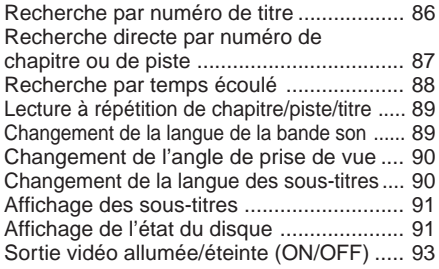

#### **SET UP**

#### **Modification des réglages par défaut**

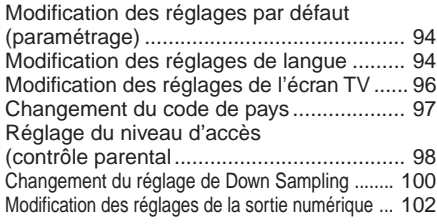

## **TABLE DES MATIERES**

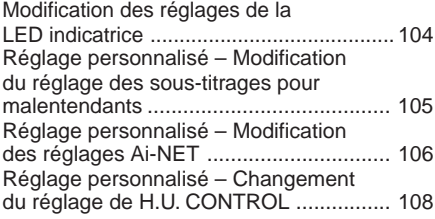

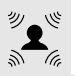

#### **Processeur audio numérique (optionnel)**

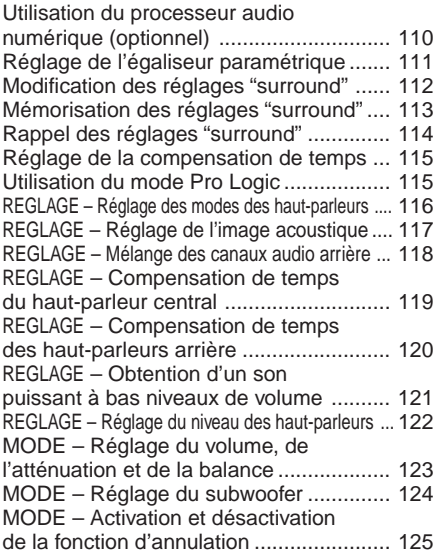

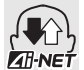

#### **Fonctionnement à partir de l'unité principale (CDA-7865R)**

Fonctionnement à partir de l'unité principale .. 126 Fonctionnement à partir de la télécommande de l'unité principale ......... 128

#### **Autres**

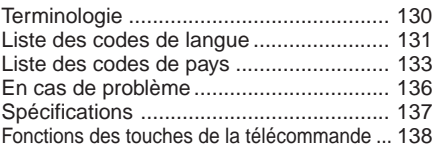

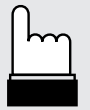

## **Au sujet des DVD**

## **Au sujet des DVD**

Les CD audio et les DVD comportent des sillons (pistes) dans lesquels les données numériques sont enregistrées. Les données sont représentées par des trous microscopiques gravés dans la pistes – ces trous sont lus par le faisceau laser pour lire le disque. Sur les DVD, la densité des pistes et des trous microscopiques est deux fois plus importante que celle des CD, donc, les DVD contiennent plus de données sur moins d'espace que les CD.

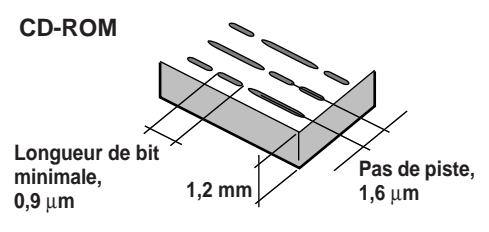

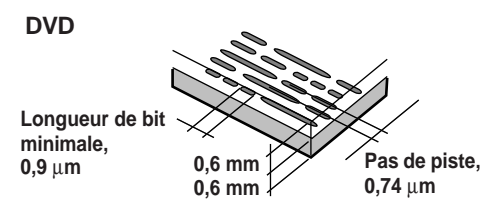

Un disque de 12 cm peut contenir un film ou quatre heures de musique.

De plus, les DVD fournissent une finesse d'image de grande qualité avec des couleurs éclatantes grâce à une résolution horizontale supérieure à 500 lignes (en comparaison des 300 lignes maximum d'une cassette vidéo VHS). En rajoutant un processeur audio optionnel (PXA-H510), vous pouvez recréer la puissance et le rendu d'un cinéma ayant le Dolby Digital 5.1-channel Surround.

En addition, les DVD offrent toute une palette de fonctions.

- **Audio multiple\* (page 89)** Les films peuvent être enregistrés à concurrence de huit langues différentes. La langue souhaitée peut être choisie à l'aide de la télécommande.
- **Fonction sous-titres\* (page 90)** Les films peuvent incorporer des sous-titres allant jusqu'à 32 langues différentes. La langue des sous-titres souhaitée peut être choisie à l'aide de la télécommande.
- **Fonction angle de prise de vue\* (page 90)** Lorsqu'un DVD contient un film à plusieurs angles de prise de vues, l'angle souhaité peut être sélectionné à l'aide de la télécommande.
- **Fonction scénarios multiples\***

Avec cette fonction, un film unique incorpore plusieurs scénarios. Il est alors possible de les sélectionner individuellement pour voir les versions différentes du même film. Le fonctionnement diffère d'un disque à l'autre. La sélection des scénarios et les instructions apparaissent pendant la projection. Suivre simplement les instructions.

**Remarque:** \* Les fonctions langues de bande son, langues de sous-titres, angles de prise de vue, etc., diffèrent d'un disque à l'autre. Pour plus de détails, se reporter aux instructions sur la couverture du disque.

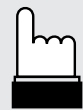

## **Disques pouvant être lus sur ce lecteur DVD**

#### **• Disques pouvant être lus**

Les disques énumérés ci-dessous peuvent être lus sur ce lecteur DVD. Les autres disques ne peuvent être lus.

|                     | Marque<br>(logo)                | Contenu<br>enregistré                            | Dimensions<br>du disque | Durée de<br>lecture<br>maximum                    |
|---------------------|---------------------------------|--------------------------------------------------|-------------------------|---------------------------------------------------|
| <b>DVD</b><br>Vidéo | VIDE                            | Audio<br>$\ddot{}$<br>Vidéo<br>(films<br>animés) | 12 cm*                  | Disque à<br>simple face<br>Environ<br>4 heures    |
|                     |                                 |                                                  |                         | Disque à<br>double face<br>Environ<br>8 heures    |
|                     |                                 |                                                  | 8 cm                    | Disque à<br>simple face<br>Environ<br>80 minutes  |
|                     |                                 |                                                  |                         | Disque à<br>double face<br>Environ<br>160 minutes |
| CD<br>Vidéo         | COMPACT<br><b>DIGITAL VIDEO</b> | Audio<br>$\ddot{}$<br>Vidéo<br>(films<br>animés) | $12 \text{ cm}$         | Environ<br>74 minutes                             |
|                     | <b>VIDEO CD</b>                 |                                                  | 8 cm                    | Environ<br>20 minutes                             |
| CD<br>musicaux      | COMPACT                         | Audio                                            | $12 \text{ cm}$         | Environ<br>74 minutes                             |
|                     |                                 |                                                  | 8 cm<br>(CD simple)     | Environ<br>20 minutes                             |

\* DVD à double couche compatible disque DVD

#### **• Disques ne pouvant être lus**

DVD-ROM, DVD-R/DVD-RAM, CD-ROM, CD-R/CD-RW, CD photo, etc.

#### **• Numéro de région de DVD (numéro de région pouvant être lu)**

Ce lecteur DVD peut lire tous les disques dans la région numéro 2 (ou ALL (toutes les autres)). Les disques DVD sans "2" ou sans la marque "ALL" montrée ci-dessous ne peuvent pas être lus par ce lecteur DVD.

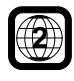

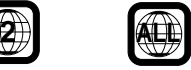

#### **• CD Vidéo**

Ce lecteur de DVD est compatible avec les CD vidéo à commande de lecture PBC version 2.0.

"PBC" est une fonction permettant d'utiliser les menus enregistrés sur le disque destinés à la sélection des scènes que l'on souhaite regarder et à la visualisation des différentes informations sous forme de boîtes de dialogue.

#### **• Terminologie des disques Titre**

Si les titres ont été prévus pour le DVD, ils sont les plus grands blocs d'information enregistrés sur le disque.

#### **Chapitre**

Chaque titre peut aussi être divisé en d'autres sous-parties appelées Chapitres (Chapters). Ces chapitres peuvent correspondre à des scènes ou à des sélections musicales spécifiques.

- Ce produit inclut une technologie de protection des droits qui est protégée par des garanties de méthodes de certains brevets américains et d'autres droits de propriété intellectuelle appartenant à Macrovision Corporation et d'autres titulaires de droits. L'utilisation de cette technologie de protection des droits doit être autorisé par Macrovision Corporation, et ne s'adresse qu'à un usage domestique ou d'autres usages limités uniquement, à moins qu'il en ait été autrement autorisé par Macrovision Corporation. L'inversion de la technique ou le désassemblage est interdit.
- **\* Fabriqué sous licence de Dolby Laboratories. "Dolby", "Pro Logic" et la marque au double D sont les marques déposées de Dolby Laboratories.**
- **\* "DTS" et "DTS Digital Out" sont les marques déposées de Digital Theater Systems, inc.**

## **Quand vous utilisez la télécommande**

#### **• Commutateur de mode**

Pour faire fonctionner le lecteur DVD, assurez-vous que le commutateur de mode est sur la position "DVD".

Les opérations DVD sont montrées comme caractères bleus sur la télécommande.

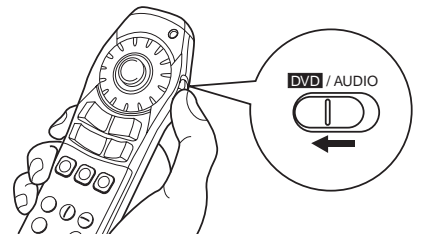

La commutation vers le mode "AUDIO" rend aussi possible le pilotage d'appareils audio Alpine. Les opérations audio sont montrées comme caractères blancs sur la télécommande.

- Pointez la télécommande vers le capteur de la télécommande dans un rayon de 2 mètres.
- La télécommande risque de ne pas fonctionner si son capteur est exposé directement à la lumière du soleil.
- La télécommande est un petit appareil de précision ultra-léger. Pour éviter des dégâts, une usure rapide des piles, des erreurs de fonctionnement et une réponse faible des touches, prenez soin des choses suivantes:
	- Eviter tout choc.
	- Ne pas la mettre dans une poche de pantalon.
	- Eloigner de la nourriture, de l'humidité et de la saleté.
	- Ne pas mettre en plein soleil.

## **Remplacement des piles**

#### **Ouverture du couvercle des piles**

Appuyez sur le couvercle et faites-le glisser comme indiqué par les flèches, le couvercle sera retiré.

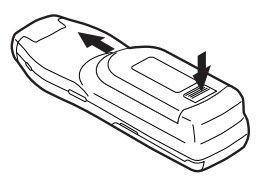

#### **Remplacement des piles**

Retirez les piles usées. Insérez des piles neuves en faisant correspondre les polarités (+) et (–) comme montré dans le diagramme à l'intérieur de la télécommande.

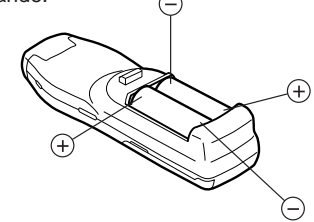

#### **Fermeture du couvercle**

Poussez le couvercle dans la direction de la flèche jusqu'à ce qu'un cliquetis se fasse entendre.

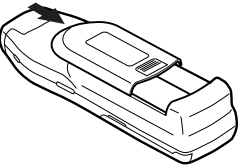

**Remarque:** Utiliser 2 piles de modèle AA.

## **Avertissement**

**N'ACTIVER AUCUNE FONCTION SUSCEPTIBLE DE DETOURNER VOTRE ATTENTION DE LA CONDUITE DU VEHICULE.** Les fonctions requérant une attention prolongée ne doivent être exploitées qu'à l'arrêt complet du véhicule. Toujours arrêter le véhicule à un endroit sûr avant d'activer ces fonctions. Il y a risque de provoquer un accident.

## **Chargement et retrait des disques**

## **Chargement et retrait des disques**

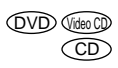

Mettez l'appareil sous tension avant d'introduire ou de retirer les disques. (Se reporter à la page 80 "Mise sous tension et hors tension".)

## **Chargement de disques**

**Appuyez doucement sur la porte et faites-la glisser vers le bas.**

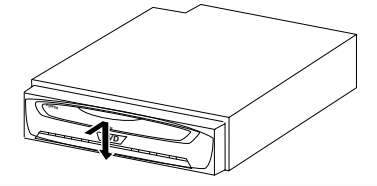

#### **Introduisez le disque avec l'étiquette portant le texte et les figures vers le haut.**

Une fois que le disque est partiellement introduit, son chargement se termine automatiquement. La lecture commence.

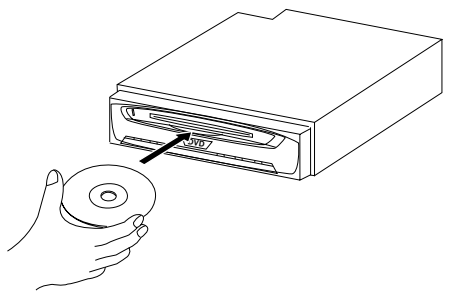

#### **Remarques:**

- Si la clé de contact se trouve sur ACC ou ON, il est possible d'insérer un disque même si l'appareil est hors tension. Ensuite, l'appareil se met automatiquement sous tension.
- Pour les DVD double face, lire une face du disque jusqu'à la fin, le retirer pour le retourner et lire l'autre face. Se reporter aux instructions de la couverture du

disque ("Face 1"/"Face 2").

- Ne jamais insérer de disques de cartes de navigation car ils pourraient endommager le matériel.
- Si le disque ne convient pas, qu'il est placé à l'envers ou qu'il est sale, "DISC ERROR" s'affiche. Ouvrez le volet et retirez le disque.

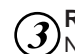

#### **Refermez la porte.**

Ne pas oublier de refermer la porte pour éviter que la poussière ne pénètre à l'intérieur de l'appareil.

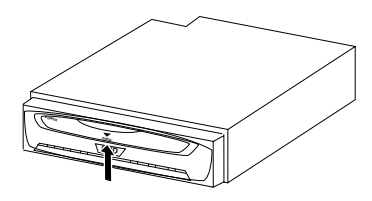

#### **Retrait des disques**

**Appuyez doucement sur la porte et faites-la glisser vers le bas. Le disque sera automatiquement éjecté partiellement.**

Si le disque n'est pas retiré, il sera automatiquement rechargé dans l'appareil après un certain temps.

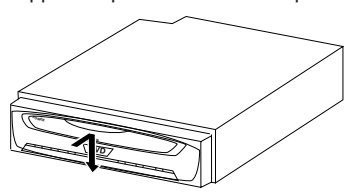

#### **Remarques:**

- Si la clé de contact se trouve sur ACC ou ON, il est possible de retirer le disque même si l'appareil est hors tension. Après que vous avez enlevé le disque, l'alimentation est coupée de nouveau automatiquement.
- Le disque ne sera pas éjecté en mode ACC OFF ou en mode de chargement de disque ("LOADING" est affiché), même si la porte est ouverte.

**Attention** Ne jamais fermer la porte pendant le déchargement d'un disque. Celui-ci risque d'être rayé ou l'appareil endommagé.

## **Mise sous tension et hors tension**

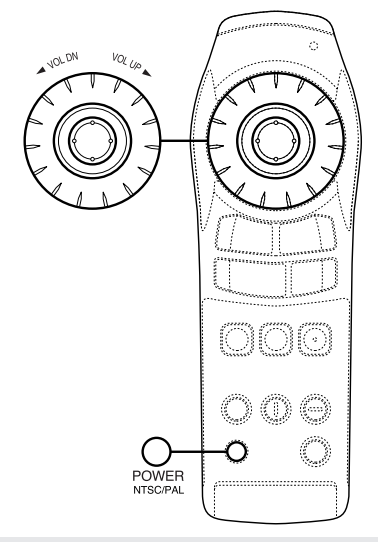

#### **Mémoire de position de lecture**

**• Même si vous mettez l'appareil hors tension ou mettez la clé de contact sur la position OFF pendant la lecture ou changez la source vidéo, la lecture reprendra au point où elle avait été interrompue, quand l'alimentation sera rétablie.**

**La mémoire de position de lecture est désactivée quand le disque est enlevé ou le commutateur de réinitialisation enfoncé.**

## **Mise sous tension et hors tension**

**Appuyez sur la touche "POWER".** L'appareil se met sous tension. **Lorsque l'appareil est raccordé à une unité principale Alpine Attention** Si le DVA-5205P est branché à un autre appareil que le CVA-1005R/IVA-M700R/IVA-C800R (ex.: CVA-1000R), la configuration par défaut du DVD doit être changée. Regardez la page 106, "Réglage personnalisé **POWE** NTSC/PAL

> – Modification des réglages Ai-NET"pour changer le paramétrage au mode CD et regardez la page 108, "Réglage personnalisé – Changement du réglage de H.U. CONTROL" pour changer le paramétrage au mode ON avant son utilisation.

#### **Pour mettre l'appareil hors tension, appuyez à nouveau sur la touche "POWER".**

#### **Remarques:**

- Lorsque cet appareil est branché à une unité principale compatible Ai-NET, il y a un délai de 3 secondes pendant la mise sous tension avec la télécommande. Cela est provoqué par les systèmes de communications des différents appareils et ce n'est pas un défaut.
- Lorsque l'appareil est connecté à une unité principale compatible Ai-NET, il ne peut être mis hors tension avec la télécommande. Mettez le DVA-5205P hors tension en coupant l'alimentation de l'unité principale. Pour plus de détails, voir "Fonctionnement à partir de l'unité principale" (page 126).

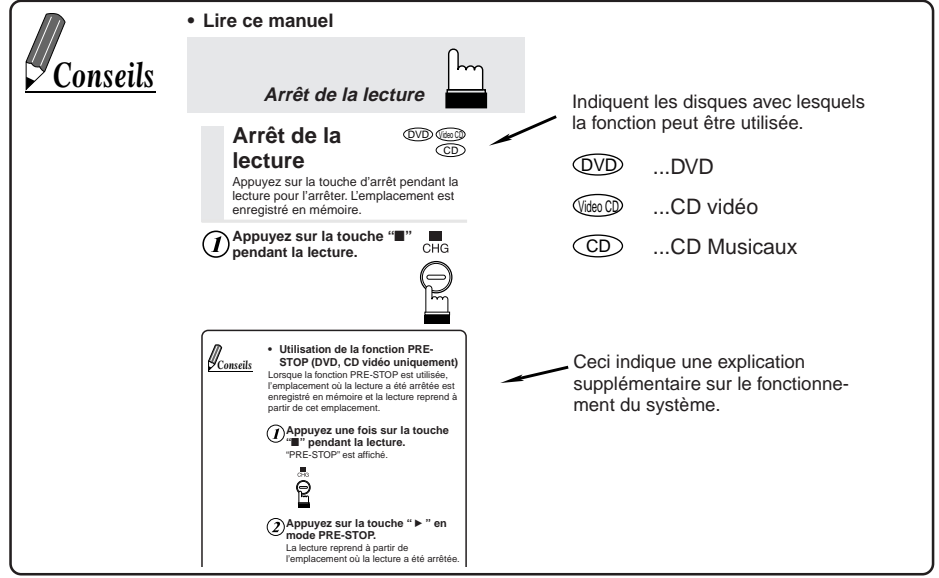

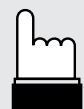

## **Commutation entre une configuration NTSC et PAL**

Commutez la configuration de la sortie vidéo sur NTSC ou PAL suivant le type de téléviseur et la méthode d'enregistrement de disque utilisée.

#### **Appuyez sur "NTSC/ PAL" pendant au moins 5 secondes.**

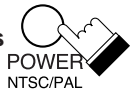

 $\widehat{\mathbb{CD}}$ 

#### **Remarques:**

- PAL est le format en vigueur et il n'est pas nécessaire de changer le réglage. Le système est réglé sur PAL au moment de la livraison.
- La configuration de la sortie d'image doit être correcte. Autrement, le message suivant apparaîtra et la lecture ne commencera pas : VIDEO SIGNAL SYSTEM IS NOT CORRECT (le système de signal vidéo n'est pas correct).

## **Réglage du volume**

Réglez le volume pour le raccordement au processeur audio-numérique seulement (PXA-H510).

#### **Faites tourner l'encodeur rotatif vers la droite ou la gauche.**

Tournez-le vers la droite pour augmenter le volume.

Tournez-le vers la gauche pour diminuer le volume.

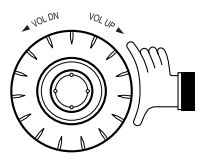

**Remarque:** Si un produit Ai-NET (unité principale) a été raccordé en plus du processeur audio-numérique (PXA-H510), ou si cet appareil est raccordé directement à un moniteur TV, réglez le volume sur l'appareil raccordé.

## *Conseils*

#### **• Utilisation des touches**  $\widehat{QVD}$  Video CD **numérotées**

Voici comment s'utilisent les touches numérotées, en particulier la touche "+10".

Pour entrer 10: Appuyez une fois sur la touche "+10", puis sur la touche "0".

Pour entrer 16: Appuyez une fois sur la touche "+10", puis sur la touche "6".

Pour entrer 23: Appuyez deux fois sur la touche "+10", puis appuyez sur la touche "3".

\* Chaque fois que vous appuyez sur la touche "+10", le chiffre augmente de 10.

## **Lecture des disques**

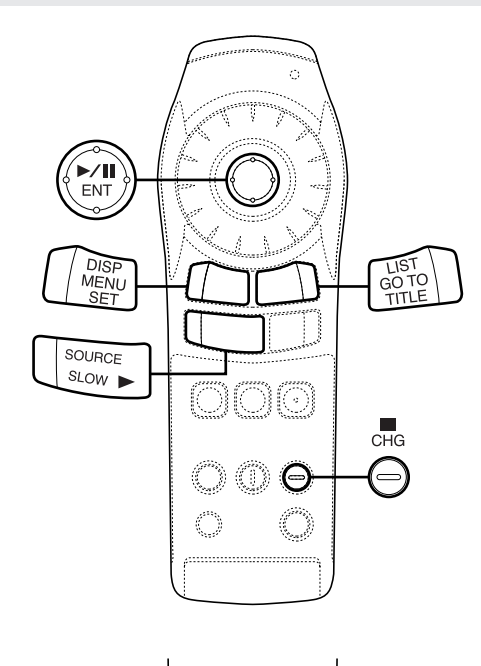

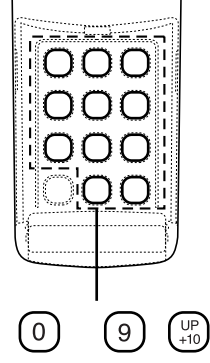

## **Lecture des disques**

• Avec certains DVD, certaines opérations sont invalides. De telles opérations sont impossibles avec ces DVD.  $\Lambda$ Attention

• Les fonctions DVD décrites dans ce manuel ne sont pas possibles avec tous les disques DVD. Regardez les instructions particulières de chaque DVD pour des détails sur ses caractéristiques.

DVD Video CD CD

- Des traces de doigts sur un disque peuvent en affecter la lecture. Si un problème se produit, enlevez le disque et vérifier la présence de traces de doigts sur la face de lecture du disque. Nettoyez le disque si nécessaire.
- Pendant l'utilisation de la télécommande, veuillez faire attention à n'appuyer que sur un seul bouton à la fois. Sinon cela pourrait provoquer des opérations erronées.
- Même si vous mettez l'appareil hors tension ou mettez la clé de contact sur la position OFF pendant la lecture ou changez la source vidéo, la lecture reprendra au point où elle avait été interrompue, quand l'alimentation sera rétablie.

La mémoire de position de lecture est désactivée quand le disque est enlevé ou le commutateur de réinitialisation enfoncé.

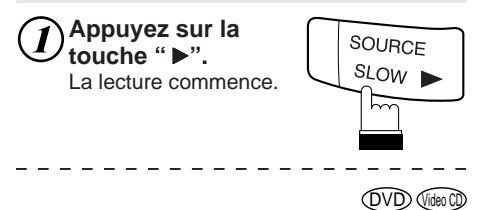

#### **• Si un menu apparaît à l'écran**

Sur les DVD et CD vidéo avec commande de lecture PBC, des pages de menu peuvent apparaître automatiquement. Dans ce cas, effectuez l'opération décrite ci-après pour que la lecture commence.

**Remarque:** Avec la plupart des disques, le menu peut aussi être affiché en appuyant sur la touche "MENU" ou "TITLE" (pendant au moins 2 secondes).

Appuyez sur la touche d'arrêt pendant la

**Arrêt de la**

**lecture**

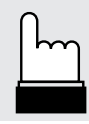

CD Video CD

DVD

#### **Menu de DVD**

Utilisez la manette ou les touches numérotées ("0" à "9" et "+10") pour sélectionner la rubrique souhaitée, puis appuyez sur la touche "ENT" ou  $"$ .

**Remarque:** L'écran du menu n'apparaît pas

fonction PBC.

lorsque la fonction PBC est désactivée. Dans ce cas, appuyez sur la touche "MENU" pour activer la

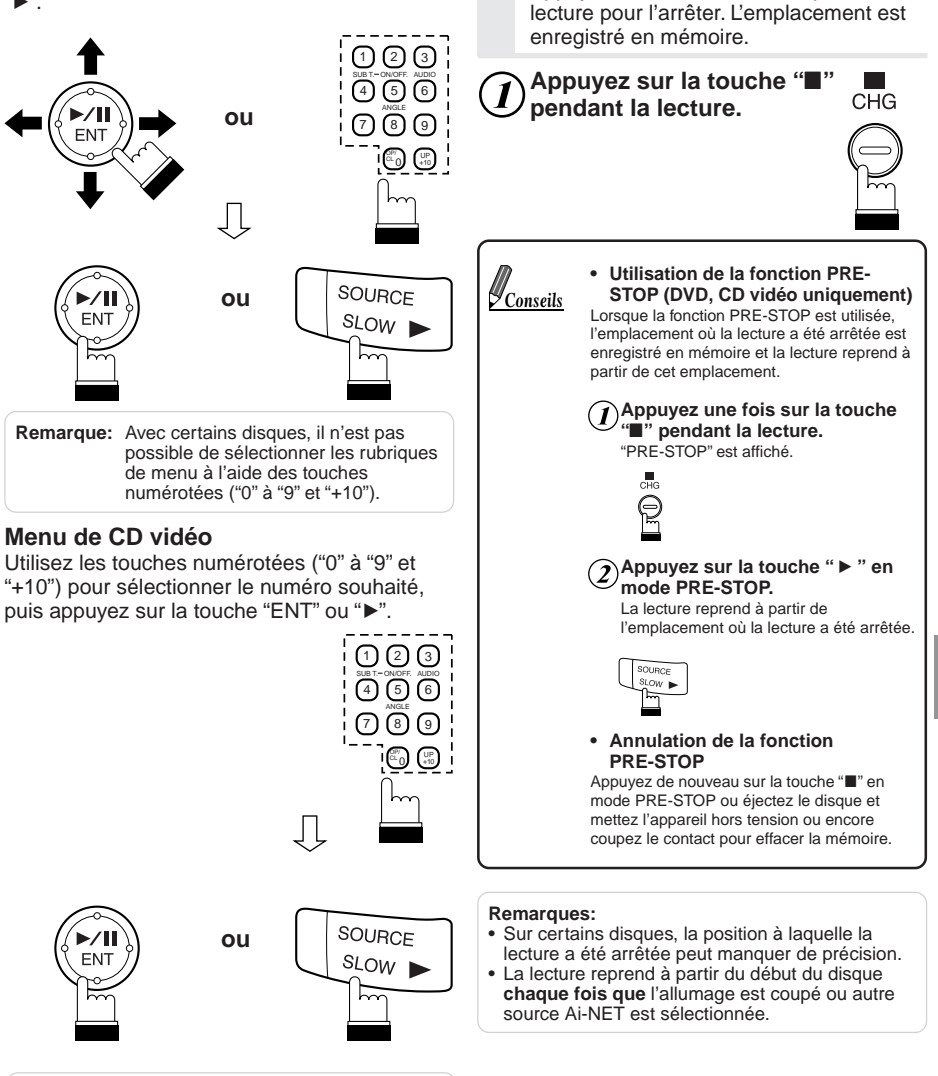

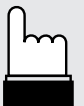

## **Avance rapide/inversion rapide Localisation des débuts de chapitres ou de pistes**

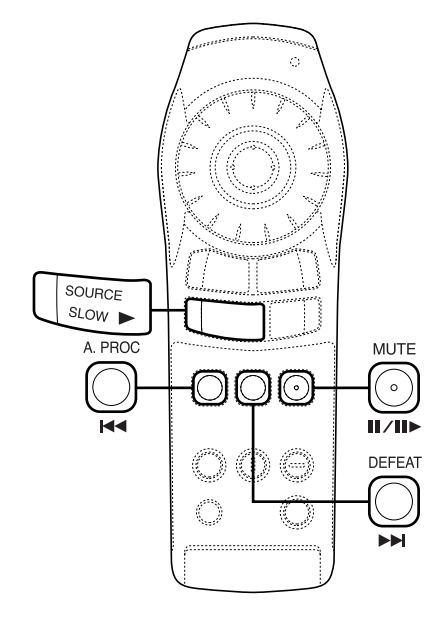

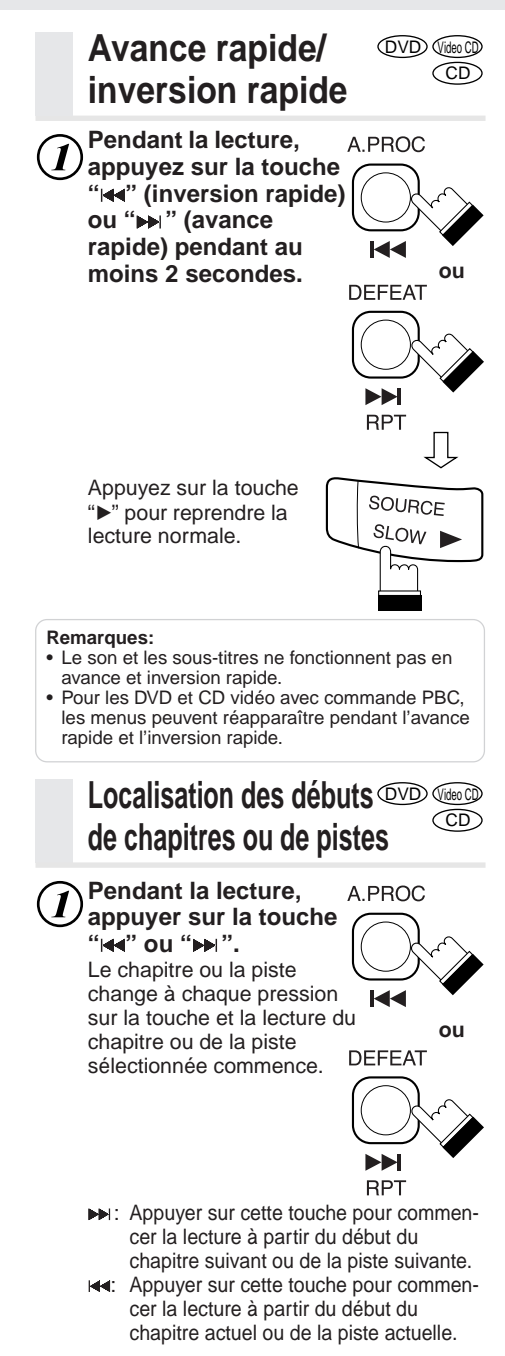

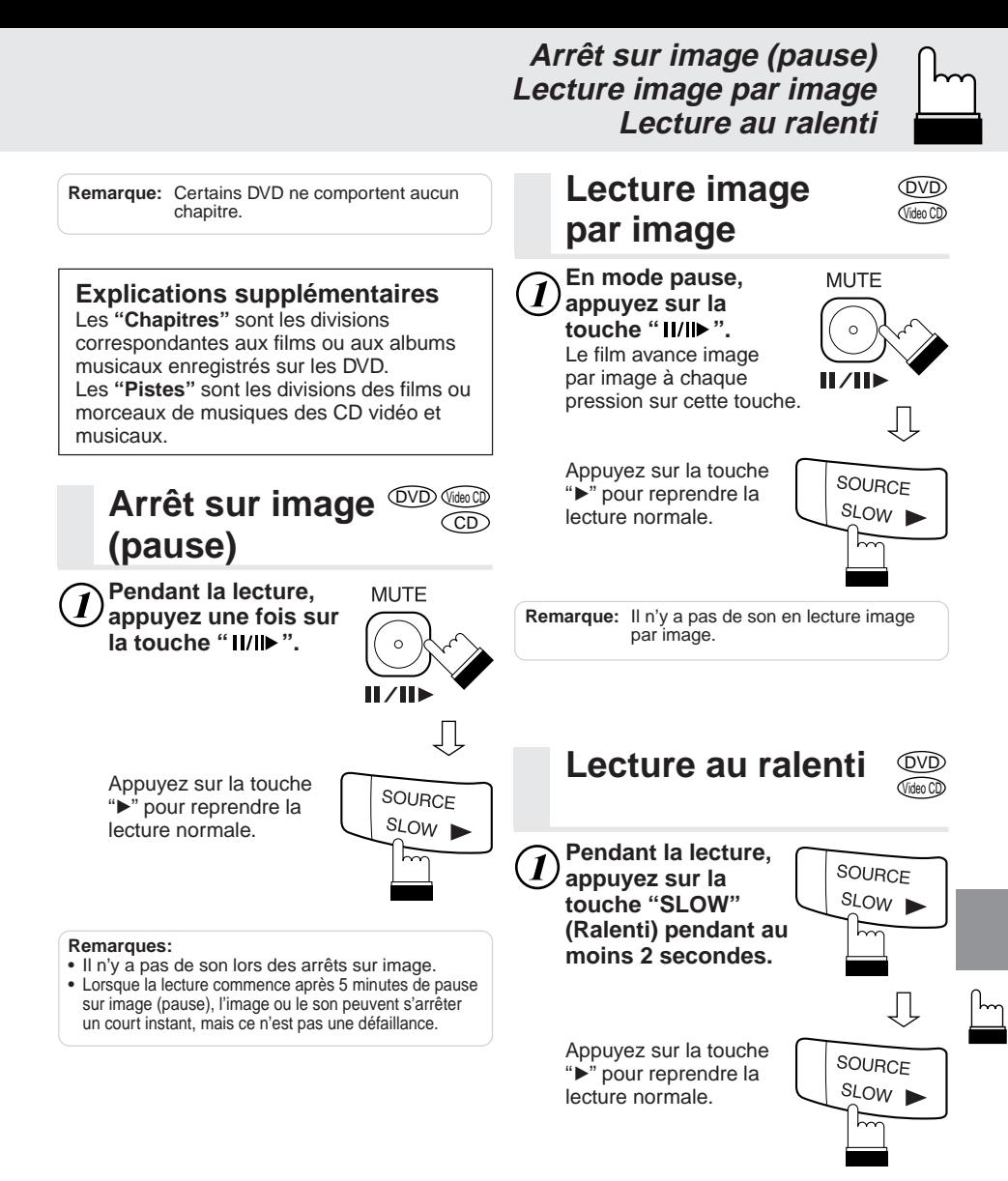

#### **Remarques:**

- Pendant la lecture au ralenti, la vitesse de lecture peut changer ou la lecture peut sauter à l'image suivante selon le disque, mais ce n'est pas une défaillance.
- Il n'y a pas de son en lecture au ralenti.
- La lecture au ralenti n'est pas disponible lorsqu'on lit des diapositives.

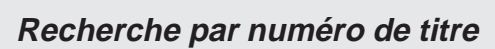

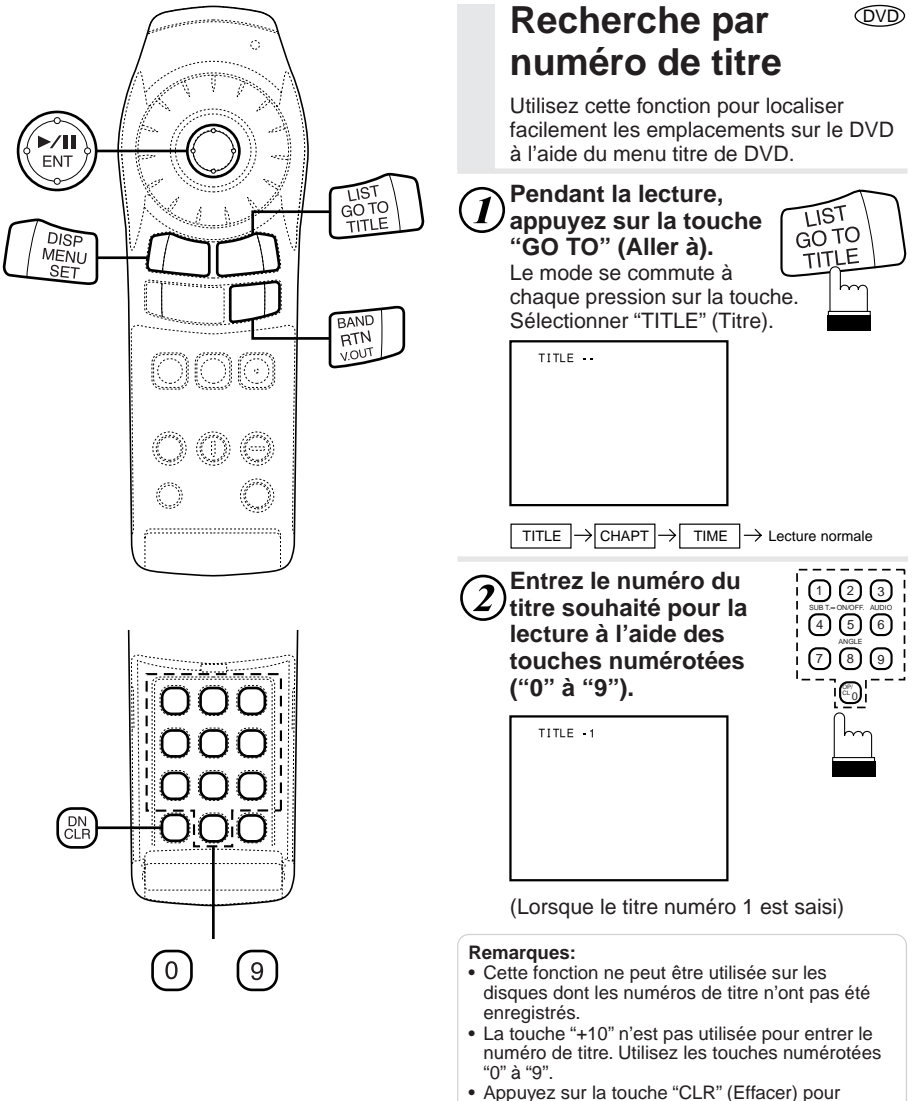

- annuler le dernier chiffre du numéro de titre. Appuyez sur "CLR" pendant au moins 2 secondes pour effacer tous les numéros de titres.
- Appuyez sur la touche "RTN" pour annuler le mode recherche de titre et reprendre la lecture normale.

## **Recherche directe par numéro de chapitre ou de piste**

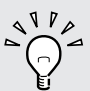

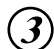

#### **Appuyez sur la touche "ENT".**

La lecture commence à partir du titre dont le numéro a été sélectionné.

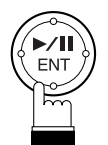

#### **Recherche directe par numéro de chapitre ou de piste** DVD CD Video CD

Utilisez cette fonction pour se placer facilement aux débuts des chapitres ou des pistes du disque.

#### **Pendant la lecture, appuyez sur la touche "GO TO" (Aller à).**

Le mode se commute à chaque pression sur la touche. Sélectionnez "CHAPT" (chapitre) ou "TRACK" (piste).

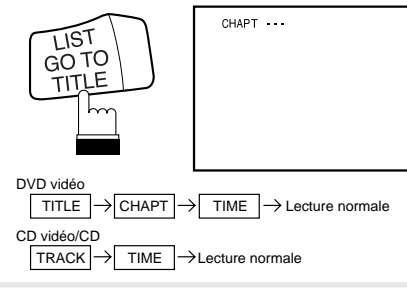

**Entrez le numéro de chapitre ou de piste souhaité pour la lecture à l'aide des touches numérotées ("0" à "9").**

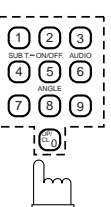

CHAPT 12

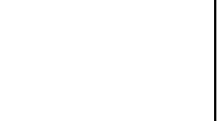

(Lorsque le chapitre numéro 12 est saisi)

#### **Remarques:**

- Cette fonction ne peut être utilisée sur les disques dont les numéros de chapitre n'ont pas été enregistrés.
- La touche "+10" n'est pas utilisée pour entrer le numéro de chapitre ou de piste. Utilisez les touches numérotées "0" à "9".
- Appuyez sur la touche "CLR" (Effacer) pour annuler le dernier chiffre du numéro de chapitre/ piste. Appuyez sur "CLR" pendant au moins 2 secondes pour effacer les numéros de "chapitres" et de "pistes".
- Appuyez sur la touche "RTN" pour annuler le mode recherche de chapitre/piste et reprendre la lecture normale.
- Avec les disques vidéo avec commande de lecture (PBC), la fonction de "recherche directe par numéro de piste" n'est pas possible avec l'état PBC ON. Appuyez sur la touche "MENU" pour désactiver la fonction PBC.

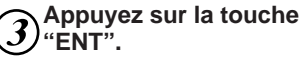

La lecture commence à partir du chapitre ou piste dont le numéro a été sélectionné.

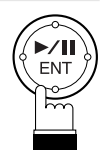

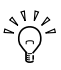

## **Recherche par temps écoulé**

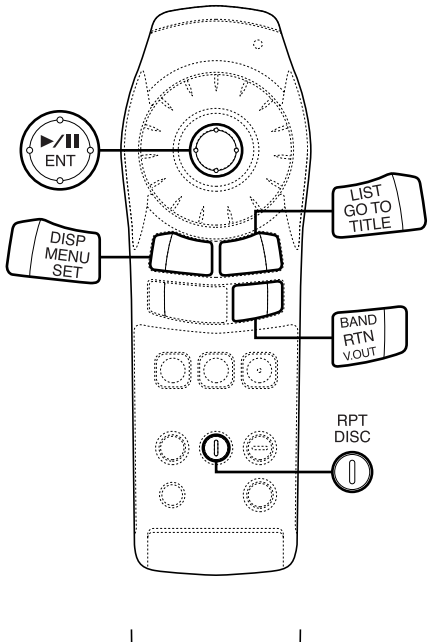

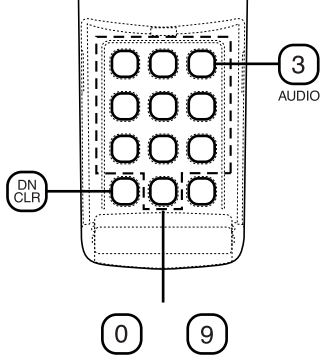

## **Recherche par temps écoulé**

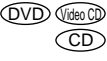

Utilisez cette fonction pour effectuer une recherche en spécifiant le temps écoulé.

**Pendant la lecture, appuyez sur**  $\boldsymbol{I}$ **la touche "GO TO" (Aller à).**

Le mode se commute à chaque pression sur la touche. Sélectionnez "TIME".

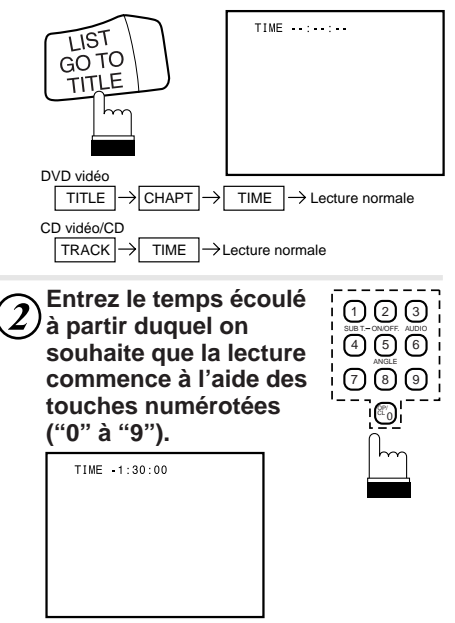

(Lorsqu'un temps de 1 heure 30 minutes est saisi comme temps écoulé)

#### **Remarques:**

- Saisissez d'abord l'heure, suivie des minutes et ensuite des secondes.
- La touche "+10" n'est pas utilisée pour entrer le temps écoulé. Utilisez les touches numérotées "0" à "9".
- Appuyez sur la touche "CLR" (Effacer) pour annuler le dernier chiffre du temps écoulé. Appuyez sur "CLR" pendant au moins 2 secondes pour effacer tous les temps réglés.
- Appuyez sur la touche "RTN" pour annuler le mode recherche par temps écoulé et reprendre la lecture normale.
- Avec les DVD, la précision de la fonction de recherche par temps écoulé diffère d'un disque à l'autre.
- Avec les disques vidéo avec commande de lecture (PBC), la fonction de "recherche par temps écoulé" n'est pas possible avec l'état PBC ON. Appuyez sur la touche "MENU" pour désactiver la fonction PBC.

**Lecture à répétition de chapitre/piste/titre Changement de la langue de la bande son**

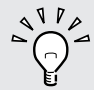

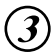

## **Appuyez sur la touche "ENT".**

La lecture commence à partir du temps écoulé spécifié.

**chapitre/piste/titre**

Utilisez cette fonction pour lire à répétition les chapitres, les pistes ou les titres de

**Lecture à répétition de**

**Pendant la lecture, appuyez sur la touche**

Le mode de répétition se commute à chaque pression

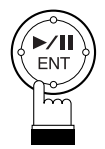

DVD Video CD ገ<br>CD

DISC RPT

## **Changement de la langue de la bande son**

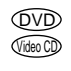

Sur les DVD comportant plusieurs modes audio ou une bande son enregistrée en plusieurs langues, la langue de la bande son peut être changée en cours de lecture.

#### **Pendant la lecture, appuyez sur la touche "AUDIO" pendant au moins 2 secondes.**

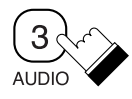

Le son commute entre les différents modes audio enregistrés sur le disque à chaque pression sur la touche.

#### **Remarques:**

- La langue sélectionnée par défaut est active lors de la mise sous tension de l'appareil ou lorsque le disque est remplacé. Si le disque ne comporte pas la langue, c'est la langue par défaut de disque qui est activée.
- Avec certains disques, il est impossible de changer la langue audio pendant la lecture.
- Le changement de langue peut prendre un certain temps à se commuter.

#### **• CD vidéo avec audio multiplex**

#### **Pendant la lecture, appuyez sur la touche "AUDIO" pendant au moins 2 secondes.**

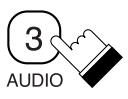

La combinaison des canaux gauche (L) et droit (R) change à chaque pression sur la touche.

 $\rightarrow$  LL  $\rightarrow$  RR  $\rightarrow$  LR  $\cdot$ 

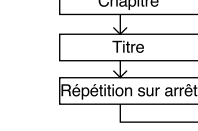

disques.

**"RPT".**

sur la touche.

 $\overline{\smash{\big)}\ }$  Pour lire les chapitres à répétition.

Pour lire les titres à répétition.

Pour reprendre la lecture normale. (réglage par défaut)

 $\sqrt{V}$ ideo CD  $\binom{CD}{C}$ 

DVD

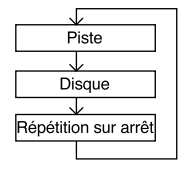

Pour lire les pistes à répétition.

Pour lire les disques entières à répétition.

(réglage par défaut)

**Remarque:** Les modes de répétition de piste et de disque ne peuvent pas être utilisés avec les CD vidéo avec commande de lecture PBC. Appuyez sur la touche "MENU" pour désactiver la fonction PBC.

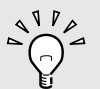

## **Changement de l'angle de prise de vue Changement de la langue des sous-titres**

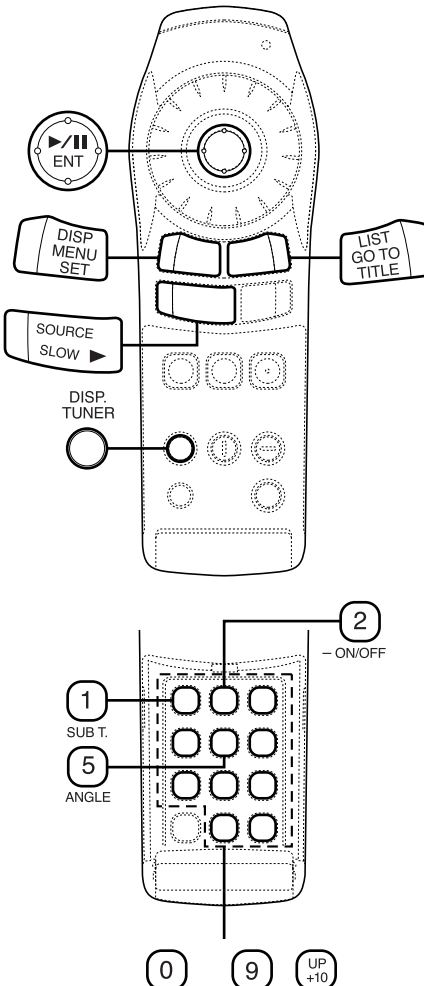

## **Changement de l'angle de prise de vue**

Avec les DVD dont l'image a été filmée selon différents angles de prise de vue, il est possible de changer d'angle pendant la lecture.

#### **Pendant la lecture, appuyez sur la touche "ANGLE" pendant au moins 2 secondes.**

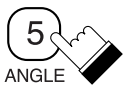

DVD

L'image passe par chacun des angles de prise de vue enregistrés sur le disque à chaque pression sur cette touche.

#### **Remarques:**

- Le changement d'angle de prise de vue peut prendre un certain temps à se commuter.
- Suivant les disques, l'angle de prise de vue peut commuter de deux manières différentes.
	- En douceur : Le changement d'angle est progressif.
	-
	- Sans raccord : Lorsque l'angle commute, une image fixe est d'abord affichée et ensuite, l'angle change.

## **Changement de la langue des sous-titres**

Avec les DVD comportant des sous-titres en plusieurs langues, la langue des soustitres peut être changée en cours de lecture.

#### **Pendant la lecture, appuyer sur la touche "SUB T." (Sous-titres) pendant au moins 2 secondes.**

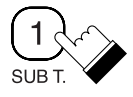

DVD

La langue des sous-titres passe par chacune des langues enregistrées sur le disque à chaque pression sur cette touche.

#### **Remarques:**

- Le changement de langue des sous-titres peut prendre un certain temps à commuter.
- La langue sélectionnée par défaut est active lors de la mise sous tension de l'appareil ou lorsque le disque est remplacé. Si le disque ne comporte pas la langue, c'est la langue par défaut de disque qui est activée.

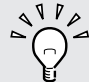

## **Affichage des sous-titres**

DVD

Avec les DVD comportant des sous-titres enregistrés, il est possible de choisir en cours de lecture de les afficher ou pas.

#### **Pendant la lecture, appuyez sur la touche "– ON/OFF" (Marche/Arrêt) pendant au moins 2 secondes.** Le sous-titrage affiché en ce moment s'active et se désactive à chaque pression sur la touche. ON/OFF 2

**Remarque:** Sur certains disques, les sous-titres s'afficheront même si cette option est désactivée.

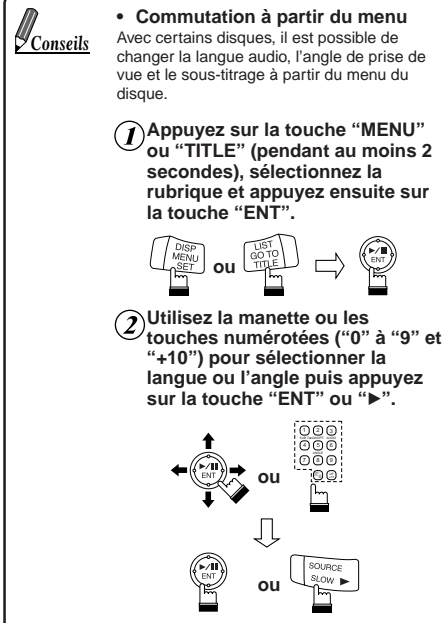

## Affichage de l'état <sup>ond</sup> **du disque**

Utilisez la procédure ci-dessous pour afficher à l'écran l'état du DVD (numéro de titre, numéro de chapitre, etc.) en cours de lecture.

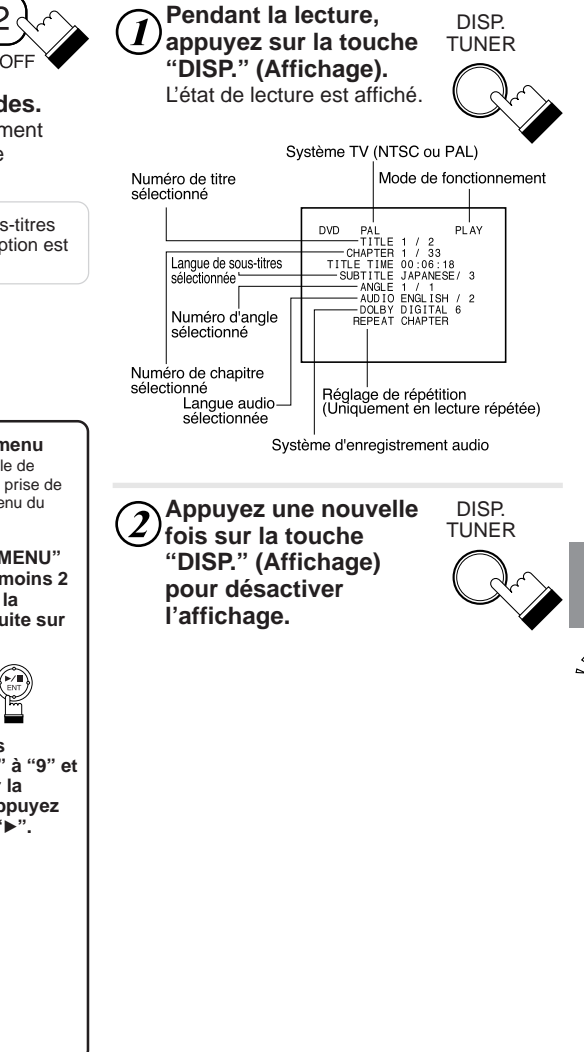

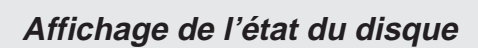

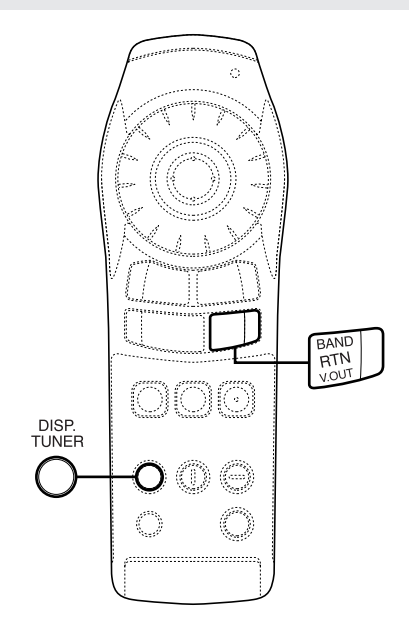

#### **Affichage de l'état du disque** CD Video CD

Utilisez la procédure ci-dessous pour afficher à l'écran l'état (numéro de piste, etc.) du CD vidéo ou audio en cours de lecture.

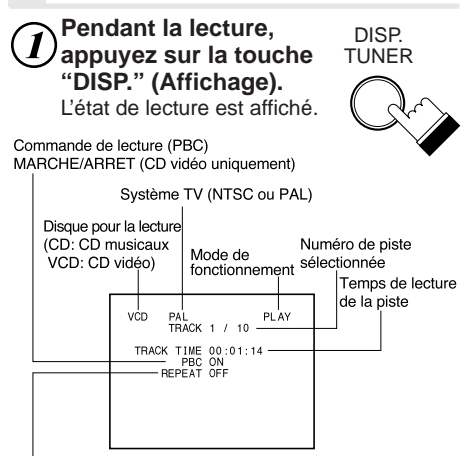

Réglage de la répétition (La répétition de disque est le réglage par défaut)

**Remarque:** Avec les CD audio, l'état de lecture s'affiche même sans appuyer sur la touche "DISP." (Affichage).

**Appuyez une nouvelle** *f*ois sur la touche **"DISP." (Affichage) pour désactiver l'affichage.**

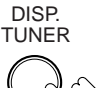

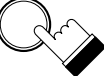

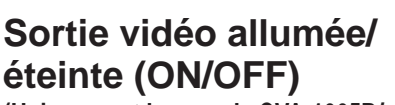

**(Uniquement lorsque le CVA-1005R/**

**IVA-M700R/IVA-C800R est connecté)**

Quand cet appareil est utilisé en conjugaison avec le CVA-1005R/IVA-M700R/ IVA-C800R et le TME-M750 (moniteur d'appoint pour un siège arrière), le DVD vidéo peut être visionné indépendamment de ce qui est visionné sur le CVA-1005R/ IVA-M700R/IVA-C800R. Par exemple, un film DVD peut être visionné sur le moniteur d'appoint pour siège arrière, tandis qu'une carte de navigation est affichée sur le CVA-1005R/ IVA-M700R/IVA-C800R. Si une source audio est sélectionnée, le système audio principal sera utilisé pour écouter le CVA-1005R/IVA-M700R/IVA-C800R. Utilisez les prises RCA à l'arrière du DVA-5205P pour fournir le signal audio au moniteur d'appoint pour siège arrière.

**Réglez AUX OUT de "Sélection du moniteur arrière" sur le côté CVA-1005R/IVA-M700R/IVA-C800R sur AUX 1.**

**Réglez la source sur le côté CVA-1005R/IVA-M700R/IVA-C800R sur MD, CD, radio, etc.**

**Utilisez la fonction "Lecture simultanée de 2 sources" sur le côté CVA-1005R/IVA-M700R/IVA-C800R pour sélectionner DVD avec la touche V. SEL.**

**Appuyez sur "V. OUT" de la télécommande de l'appareil pendant au moins 2 secondes.**

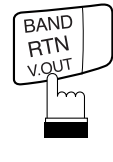

Pour annuler, appuyez sur "V. OUT" pendant au moins 2 secondes.

**Remarque:** Pour le fonctionnement sur le côté CVA-1005R/IVA-M700R/IVA-C800R, voyez le mode d'emploi du CVA-1005R/IVA-M700R/IVA-C800R.

**Remarque:** Cette sortie est réglée à un niveau fixe et nécessite un préamplificateur avec commande de volume pour régler les niveaux d'écoute.

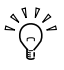

**SET UP**

## **Modification des réglages par défaut (paramétrage) Modification des réglages de langue**

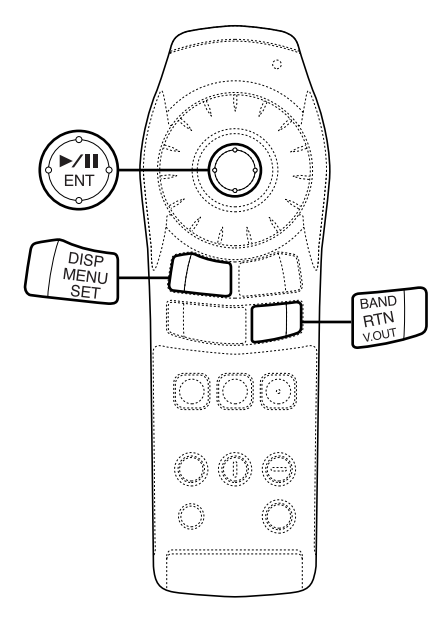

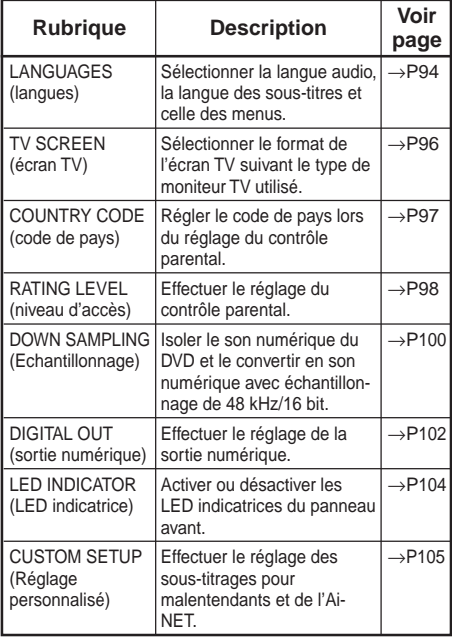

## **Modification des réglages par défaut (paramétrage)**

La configuration d'usine par défaut peut être changée pour correspondre à vos préférences et habitudes personnelles.

**En mode stop, appuyez DISP sur la touche "SET"** MENU **(Régler) pendant** SET **au moins 2 secondes.** Е Le menu des réglages par défaut apparaît. **Remarque:** Cette opération ne peut se faire en mode PRE-STOP. **Utilisez la manette pour effectuer la sélection, puis appuyez sur la touche "ENT".** ENT Pour la procédure à suivre après avoir sélectionné une rubrique, reportez-vous aux pages indiquées dans le tableau ci-dessous. SETUP LANGUAGES<br>TV SCREEN TV SCREEN<br>COUNTRY CODE 6978<br>RATING LEVEL OFF<br>DOWN SAMPLING ON<br>DIGITAL OUT AUTO<br>LED INDICATOR ON ENTCUSTOM SETUR **Remarque:** Lorsque les réglages sont modifiés, les réglages précédents enregistrés sont réécris. Notez les réglages en cours avant toute modification. Les réglages ne sont pas effacés lorsque la batterie du véhicule est débranchée.

## **Modification des réglages de langue**

La langue audio, la langue des sous-titres et celle des menus peut être changée selon ses préférences.

**Sélectionnez "LANGUAGES" (Langues) de la rubrique "Modification des réglages par défaut (paramétrage)" page 94.**

## **Modification des réglages de langue**

#### **Utilisez la manette pour effectuer la sélection, puis appuyez sur la touche "ENT".**

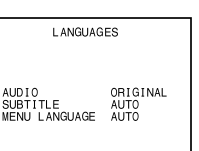

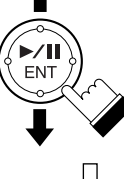

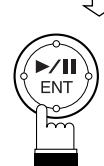

#### AUDIO

Choisissez la langue audio (hautparleurs).

#### **SUBTITLE**

Choisissez la langue des sous-titres affichés à l'écran.

#### MENU LANGUAGE

Choisissez la langue utilisée pour les menus (menu de titre, etc.).

#### **L'écran d'installation pour la langue choisie est affiché.**

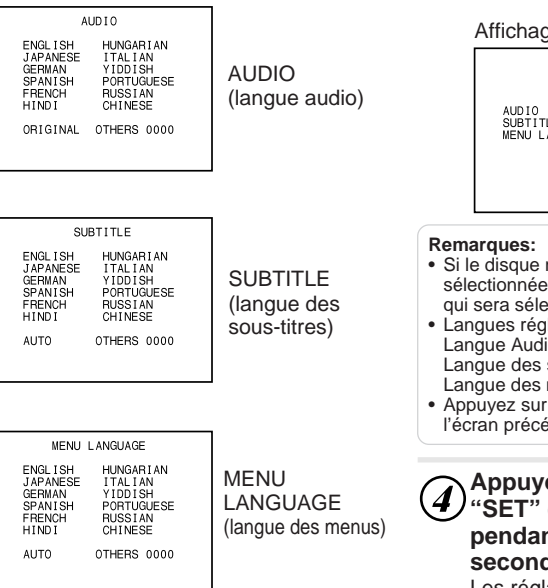

#### **ORIGINAL**

Le disque est joué dans la langue audio réglée comme langue prioritaire du disque (uniquement audio).

#### **AUTO**

Le disque est joué avec la langue des sous-titres réglée comme langue prioritaire du disque (sous-titres/langue des menus uniquement).

#### **OTHERS**

Utiliser ce réglage pour lire un disque dans une langue autre que celles affichées. Utiliser les touches numérotées "0" à "9" pour saisir le code de langue à quatre chiffres et appuyer alors sur la touche "ENT". Pour les codes de langue, se reporter à la "Liste des codes de langue" (page 131).

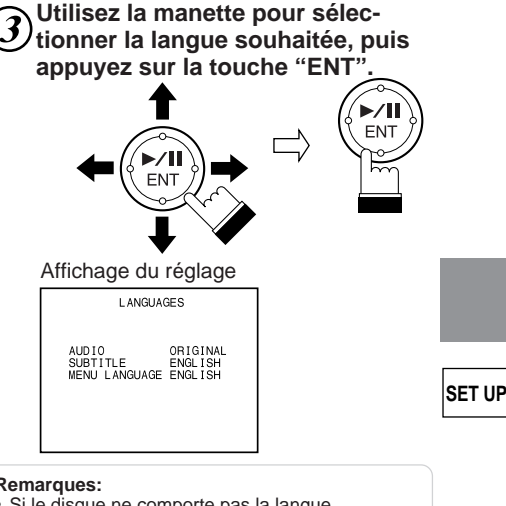

#### • Si le disque ne comporte pas la langue sélectionnée, c'est la langue par défaut du disque qui sera sélectionnée.

- Langues réglées par défaut en usine: Langue Audio: ORIGINAL Langue des sous-titres: AUTO Langue des menus: AUTO
- Appuyez sur la touche "RTN" pour revenir à l'écran précédent.

#### **Appuyez sur la touche "SET" (Réglage) pendant au moins 2 secondes.**

Les réglages sont enregistrés et le mode de paramétrage est désactivé.

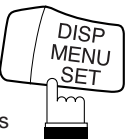

#### **SET UP Modification des réglages de l'écran TV**

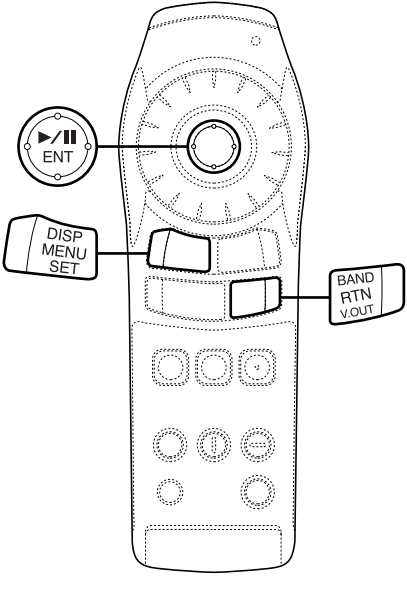

# DN CLR  $\begin{pmatrix} 0 \end{pmatrix}$   $\begin{pmatrix} 9 \end{pmatrix}$

## **Modification des réglages de l'écran TV**

Utilisez la procédure décrite ci-dessous pour régler la sortie écran d'après le type de moniteur de télévision utilisé.

**Sélectionnez "TV SCREEN" (Ecran TV) de la rubrique "Modification des réglages par défaut (paramétrage)" page 94.**

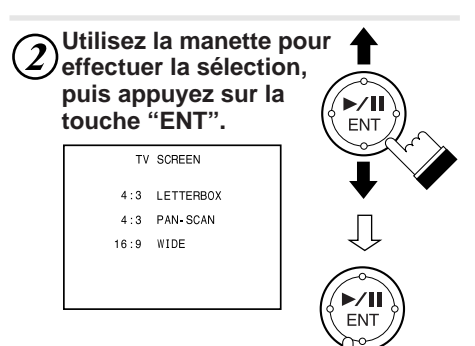

## 4 : 3 LETTERBOX

Optez pour cela quand vous êtes reliés à un moniteur habituel de format 4/3 (taille de télévision ordinaire). Il peut y avoir des bandes noires visibles en haut et en bas de l'écran. L'épaisseur de ces bandes dépend du format d'origine utilisé pour l'enregistrement du film.

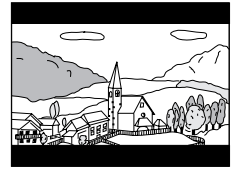

#### 4 : 3 PAN-SCAN

Optez pour cela quand vous êtes reliés à un moniteur habituel de format 4/3. L'image va remplir tout l'écran de la télévision. Cependant, en raison des différences de format d'affichage, certaines parties sur les bords extrêmes du film ne seront pas visibles.

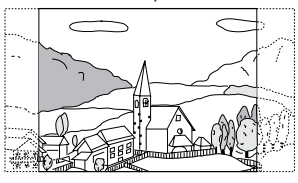

## **Changement du code de pays**

#### 16 : 9 WIDE

Sélectionnez ce paramètre si l'appareil est connecté à un écran de télévision large. C'est le réglage usine par défaut.

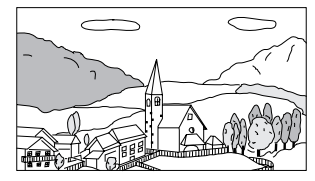

Affichage du réglage

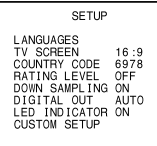

#### **Remarques:**

- Avec certains disques, l'image ne peut être réglée en accord avec le format d'écran sélectionné (pour plus de détails, reportez-vous aux explications sur la couverture du disque).
- Appuyez sur la touche "RTN" pour revenir à l'écran précédent.

#### **Appuyez sur la touche** SET" (Réglage) **pendant au moins 2 secondes.**

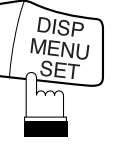

Les réglages sont enregistrés et le mode de paramétrage est désactivé.

## **Changement du code de pays**

Réglez le code de pays lors du réglage du niveau d'accès (contrôle parental).

**Sélectionnez "COUNTRY CODE" (Code de pays) de la rubrique "Modification des réglages par défaut (paramétrage)" page 94.**

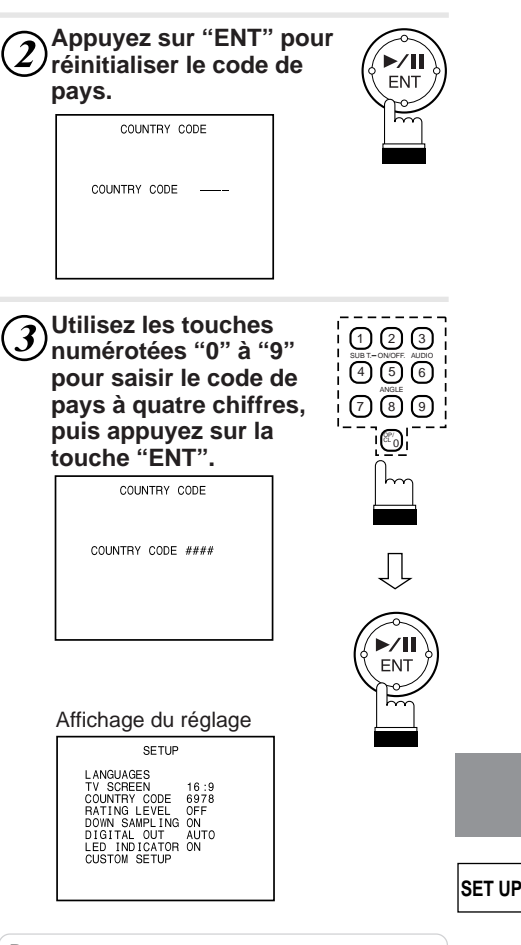

#### **Remarques:**

- Pour les codes de pays, se reporter à la "Liste des codes de pays" (page 133).
- Peut être effacé un chiffre à la fois à chaque pression sur "CLR".
- Appuyez sur la touche "RTN" pour revenir à l'écran précédent.

#### **Appuyez sur la touche "SET" (Réglage) pendant au moins 2 secondes.** Les réglages sont enregistrés DISP **MENU** SET

et le mode de paramétrage est désactivé.

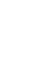

**SET UP**

97

#### **SET UP Réglage du niveau d'accès (contrôle parental)**

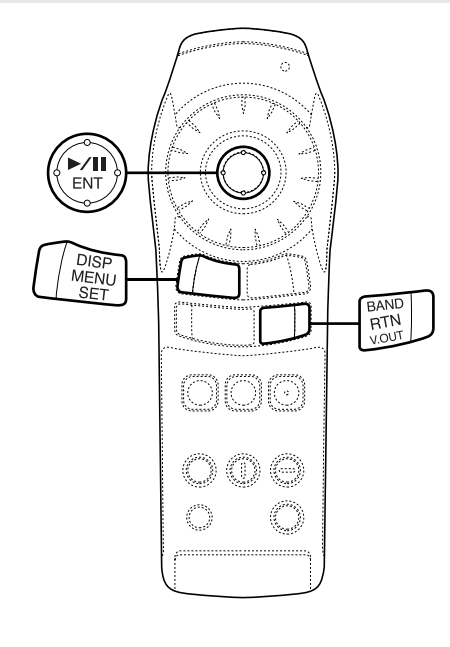

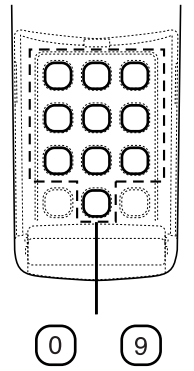

## **Réglage du niveau d'accès (contrôle parental)**

Utilisez cette fonction pour restreindre le visionnage de certains films aux enfants trop jeunes.

**Sélectionnez "RATING LEVEL"**  $\boldsymbol{I}$ **(Niveau d'accès) de la rubrique "Modification des réglages par défaut (paramétrage)" page 94.**

**Appuyez sur la touche "ENT".** Le mode saisi du mot de passe est activé.

PARENTAL PASSWORD

PASSWORD \*\*\*\*

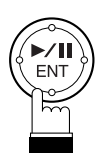

**Utilisez les touches numérotées "0" à "9" pour saisir le mot de passe à quatre chiffres.**

Le mot de passe par défaut est le 1111 lorsque l'appareil quitte nos usines.

PASSWORD \*\*\*\*

PARENTAL PASSWORD

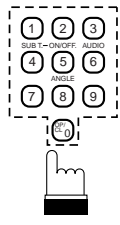

Les chiffres saisis sont affichés par " x ".

**Appuyez sur la touche "ENT".**  $\boldsymbol{A}$ 

> RATING LEVEL OFF  $\begin{array}{cc} 1 & 3 & 5 & 7 \\ 2 & 4 & 6 & 8 \end{array}$ CHANGE PASSWORD

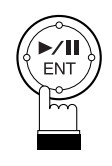

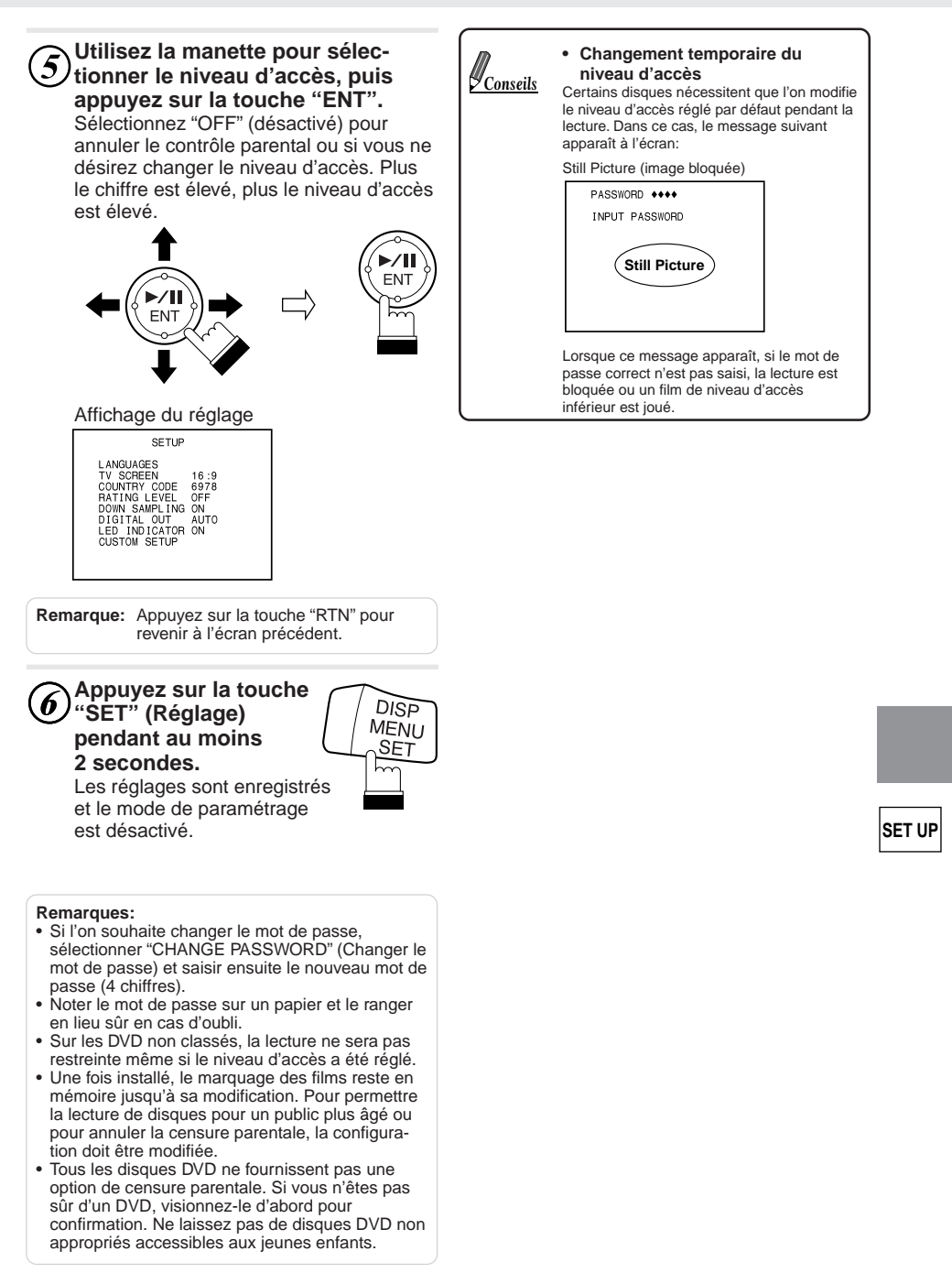

## **SET UP Changement du réglage de Down Sampling**

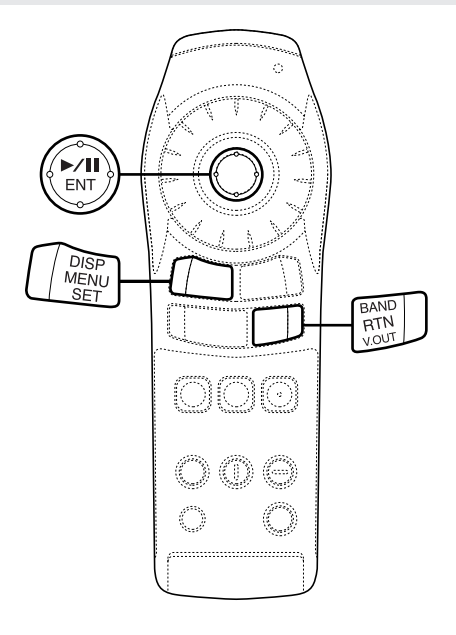

## **Changement du réglage de Down Sampling**

Convertit les signaux vocaux PCM linéaires (LPCM) enregistrés sur le DVD en signaux numériques de 48 kHz/16 bits de sous-échantillonnage et les envoie par le câble optique.

#### **Sélectionnez "DOWN SAMPLING" de la rubrique "Modification des réglages par défaut (paramétrage)" page 94.**

**Déplacez la manette vers le haut et le bas pour sélectionner "ON" ou "OFF", puis appuyez sur "ENT".**

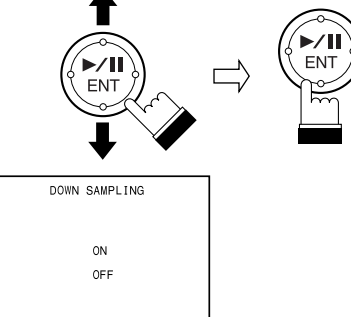

#### **ON**

Les signaux numériques enregistrés sur le DVD avec un échantillonnage de 96 kHz/24 bits, 48 kHz/24 bits, 48 kHz/20 bits sont convertis en signaux numériques d'un échantillonnage de 48 kHz/16 bits pour l'envoi par le câble optique. L'appareil est réglé sur ON lorsqu'il quitte nos usines.

#### **OFF**

Les signaux numériques enregistrés sur le DVD avec un échantillonnage de 96 kHz/24 bits, 48 kHz/24 bits, 48 kHz/20 bits ne sont pas convertis en signaux numériques d'un échantillonnage de 48 kHz/16 bits pour l'envoi par le câble optique. Ils ne sont pas envoyés par le câble optique.

#### Affichage du réglage

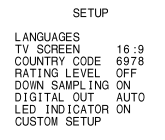

**Remarque:** Si vous appuyez sur "RTN", le moniteur reviendra à l'écran précédent.

**Appuyer sur la touche "SET" (Réglage) pendant au moins 2 secondes.**

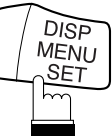

Les réglages sont enregistrés et le mode de paramétrage est désactivé.

**SET UP**

**SET UP**

## **Modification des réglages de la sortie numérique**

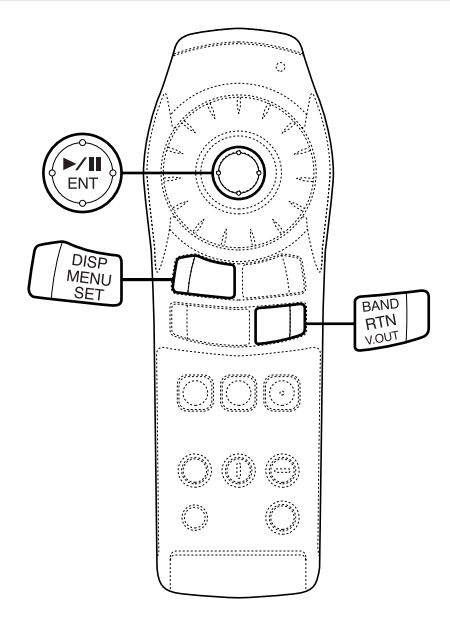

**SET UP**

## **Modification des réglages de la sortie numérique**

Utilisez la procédure suivante pour régler la sortie de signal audio du DVA-5205P.

**Sélectionnez "DIGITAL OUT"**  $\bm{I}$ **(Sortie numérique) de la rubrique "Modification des réglages par défaut (paramétrage)" page 94.**

**Utilisez la manette pour effectuer la sélection, puis appuyez sur la touche "ENT".**

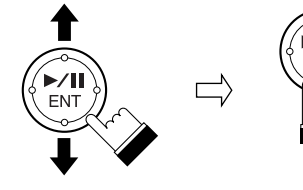

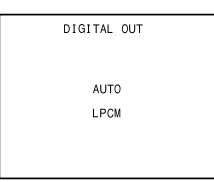

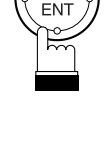

AUTO

La sortie numérique est commutée automatiquement selon le type de signaux audio produits à la lecture.

Assurer que "AUTO" est sélectionné lorsque l'on souhaite connecter un processeur audio numérique et traiter des signaux audio Dolby numériques. "AUTO" est le réglage par défaut en usine.

#### LPCM

Les signaux audio enregistrés sur le disque sont convertis en signaux audio linéaires PCM de 48 kHz/16 bits (pour les DVD) ou 44,1 kHz (pour les CD vidéo et audio).

## **SET UP**

## **Modification des réglages de la sortie numérique**

#### Affichage du réglage

## SETUP LANGUAGES<br>TV SCREEN 16:9<br>COUNTRY CODE 6978<br>PATING LEVEL OFF<br>DOWN SAMPLING ON<br>LED INDICATOR ON<br>LED INDICATOR ON<br>CUSTOM SETUP

#### **Appuyer sur la touche "SET" (Réglage) pendant au moins 2 secondes.** Les réglages sont

enregistrés et le mode de paramétrage est désactivé.

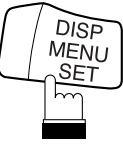

**Remarque:** Appuyer sur la touche "RTN" pour revenir à l'écran précédent.

#### **• Sortie audio/Sortie audio numérique optique**

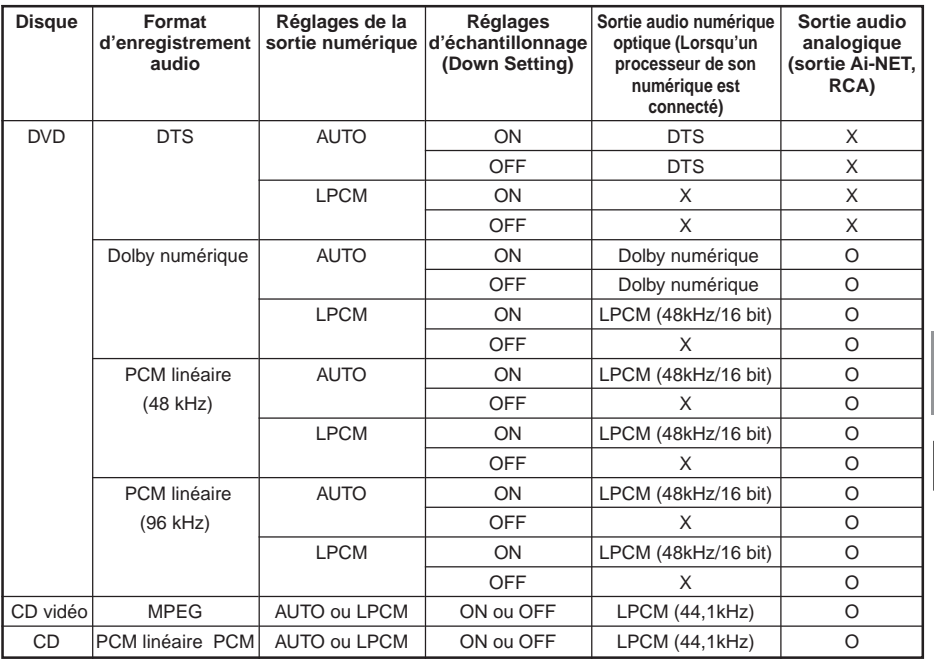

**SET UP**

## **Modification des réglages de la LED indicatrice**

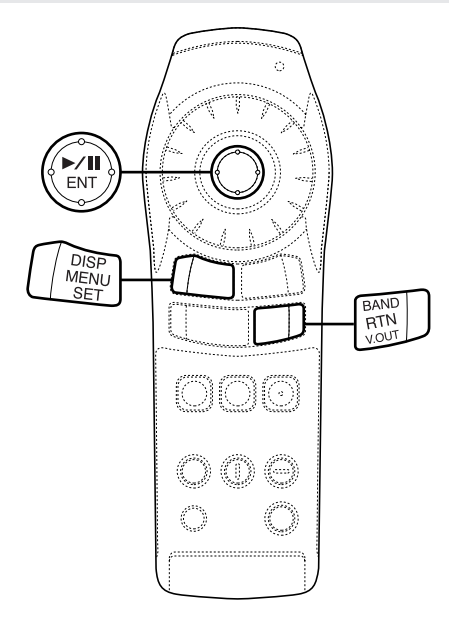

**SET UP**

## **Modification des réglages de la LED indicatrice**

Utilisez la procédure suivante pour activer ou désactiver les LED indicatrices de l'appareil.

**Sélectionnez "LED INDICATOR"**  $\boldsymbol{T}$ **(LED indicatrice) de la rubrique "Modification des réglages par défaut (paramétrage)" page 94.**

**Utilisez la manette pour sélectionner "ON" (marche) ou "OFF" (arrêt), puis appuyez sur la touche "ENT".**

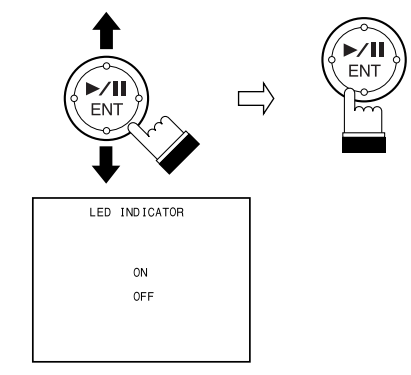

#### $ON$

Les LED indicatrices sont allumées et affichent l'état de fonctionnement de l'appareil. "ON" (marche) est le réglage par défaut en usine.

#### **OFF**

Les LED indicatrices sont éteintes. Lorsque ce paramètre est réglé sur "OFF" (arrêt), les LED indicatrices ne s'allument pas même lorsque l'appareil est sous tension.

## **Réglages personnalisés – Modification du réglage des sous-titrages pour malentendants**

**SET UP**

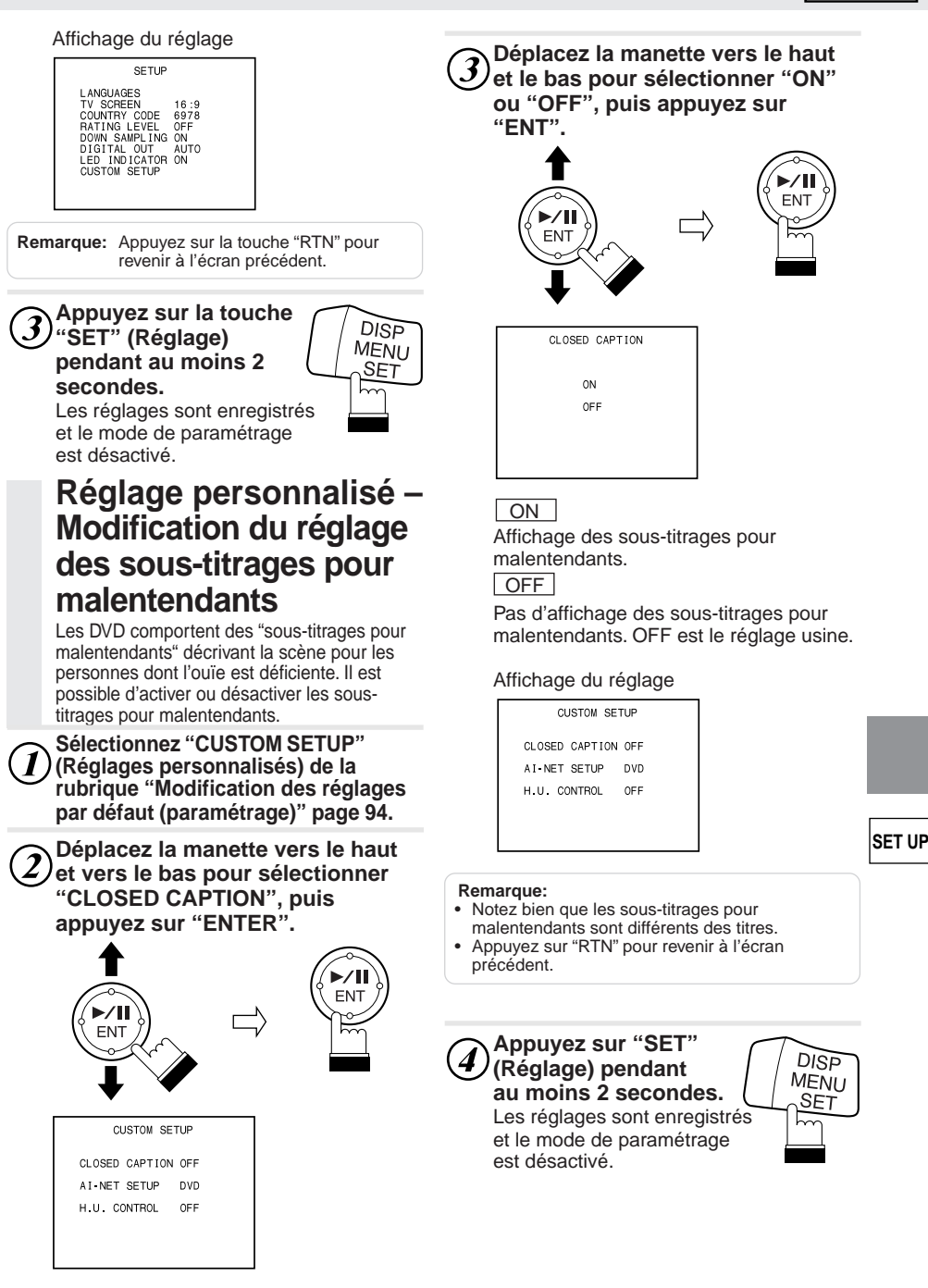

## **Réglage personnalisé – Modification des réglages Ai-NET**

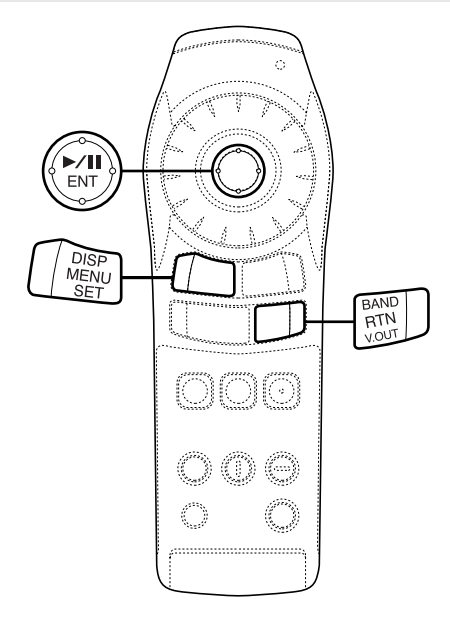

**SET UP**

## **Réglage personnalisé – Modification des réglages Ai-NET**

Les réglages Ai-NET sont utilisés pour régler le son de la sortie audio des produits Ai-NET connectés.

**Sélectionnez "CUSTOM SETUP"**  $\boldsymbol{I}$ **(Réglages personnalisés) de la rubrique "Modification des réglages par défaut (paramétrage)" page 94.**

**Utilisez la manette pour sélectionner "Ai-NET SETUP" (paramétrage Ai-NET), puis appuyez sur la touche "ENT".**

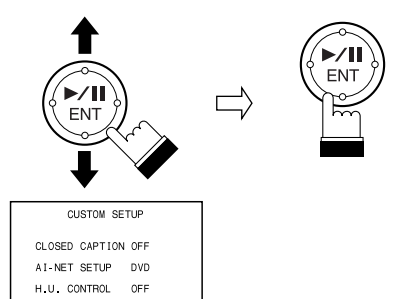

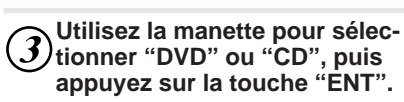

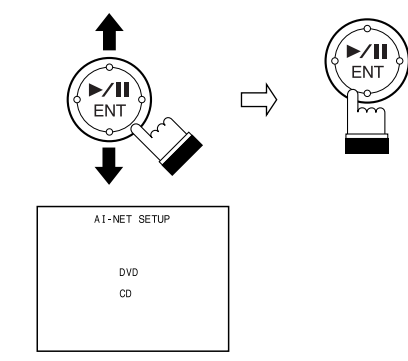

## **Réglage personnalisé – Modification des réglages Ai-NET**

## **SET UP**

#### DVD

Régler sur "DVD" lorsque l'appareil est connecté à un CVA-1005R/IVA-M700R/IVA-C800R.

Ces opérations peuvent être effectuées à l'aide du menu principal du CVA-1005R/IVA-M700R/ IVA-C800R.

Pour plus de détails, se référer au manuel d'utilisation du CVA-1005R/IVA-M700R/IVA-C800R.

"DVD" est le réglage par défaut d'usine.

#### CD

Régler sur "CD" lorsque l'appareil est connecté à un produit Ai-NET (unité principale) autre que le CVA-1005R/IVA-M700R/IVA-C800R (ex.: CVA-1000R).

Les opérations peuvent être effectuées à partir de l'unité principale.

Pour plus de détails, se référer au paragraphe "Fonctionnement à partir de l'unité principale" (page 126).

#### Affichage du réglage

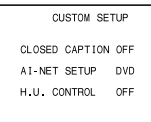

#### **Remarques:**

- Appuyer sur la touche "RTN" pour revenir à l'écran précédent.
- Les opérations ne peuvent être effectuées à partir du menu principal si le réglage Ai-NET est réglé sur "CD" lorsque l'appareil est utilisé avec le CVA-1005R/IVA-M700R/IVA-C800R.
- Si le réglage Ai-NET est réglé sur "DVD" lorsque l'appareil est utilisé avec une unité principale compatible Ai-NET autre que le CVA-1005R/IVA-M700R/IVA-C800R, l'unique opération possible à partir de l'unité principale est le réglage du volume.
- Pour appeler le vidéo DVD en utilisant le CVA-1000R, commuter le mode sur "AUX" à l'aide de la touche V.SEL du CVA-1000R.
- Lorsque le réglage Ai-NET est réglé sur "CD", les fonctions disponibles et les affichages peuvent être différents selon le type d'unité principale compatible Ai-NET.

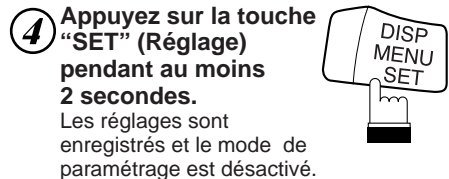

Coupez le contact du véhicule, puis remettez-le à nouveau.

#### **Remarques:**

#### **Cas dans lesquels les DVD ne peuvent être joués sur le côté CVA-1005R/IVA-M700R/IVA-C800R**

- Lorsque le "DVD" n'est pas affiché sur le menu latéral de l'écran CVA-1005R/IVA-M700R/IVA-C800R
- Lorsque les DVD ne peuvent être lus, alors même que AUX1 est sélectionné

C'est parce que le réglage de Ai-NET du DVA-5205P est réglé à "CD".

Suivez la procédure décrite plus bas pour modifier le réglage.

- 1. Retirez le disque du DVA-5205P.
- 2. Mettre en circuit le DVA-5205P et le CVA-1005R/ IVA-M700R/IVA-C800R. Mettre aussi en circuit le contrôleur CVA-1005R/

IVA-M700R/IVA-C800R. 3. Appuyez sur l'interrupteur SOURCE du CVA-

- 1005R/IVA-M700R/IVA-C800R et sélectionnez "CD" au menu.
- 4. Appuyez sur l'interrupteur SOURCE, et sélectionnez "V.SEL" au menu.
- 5. Dans le mode V.SEL, sélectionnez "AUX1". Ceci affiche l'écran DVA-5205P.
- 6. Sur le DVA-5205P, réglez le réglage de Ai-NET vers "DVD". Référez-vous à "Modification des réglages Ai-NET" (pages 106 et 107).
- 7. Mettez hors circuit l'allumage de la voiture, puis remettez-le en circuit.

## **SET UP Réglage personnalisé – Changement du réglage de H.U. CONTROL**

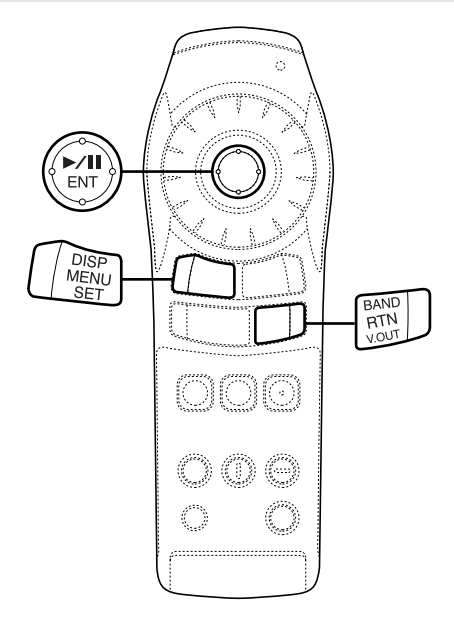

## **Réglage personnalisé – Changement du réglage de H.U. CONTROL**

Lors du raccordement de l'appareil à une unité principale compatible Ai-NET ou à une unité principale AV compatible Ai-NET (CVA-1005R/IVA-M700R/IVA-C800R), réglez l'appareil de façon qu'il soit possible d'effectuer la commande depuis l'unité principale.

**Sélectionnez "CUSTOM SETUP" (Réglages personnalisés) de la rubrique "Modification des réglages par défaut (paramétrage)" page 94.**

**Déplacez la manette vers le haut et le bas pour sélectionner "H.U. CONTROL", puis appuyez sur "ENT".**

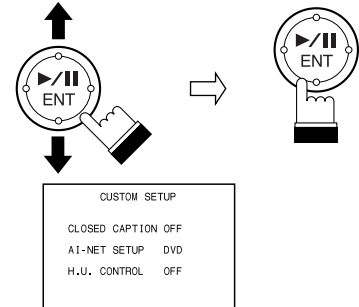

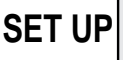

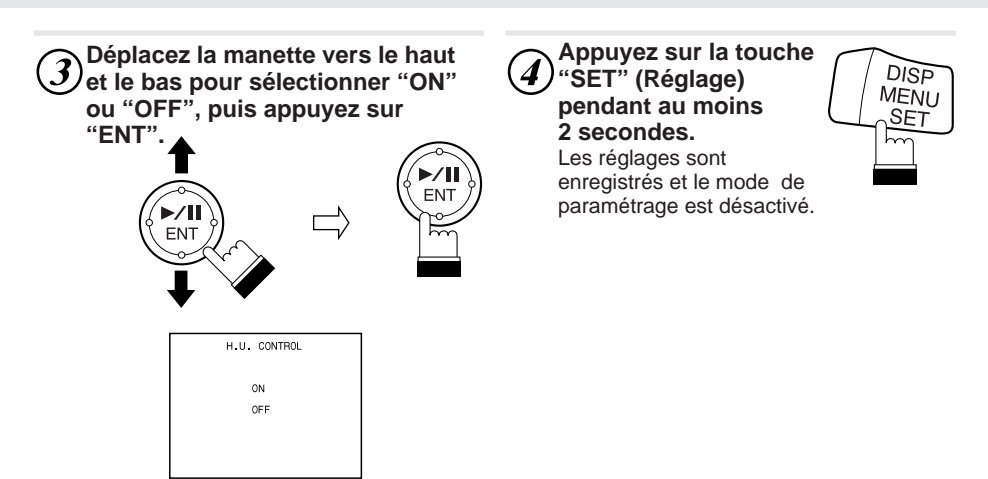

#### $\overline{ON}$

Il est possible de piloter l'appareil depuis une unité principale compatible Ai-NET ou une unité principale AV compatible Ai-NET (CVA-1005R/IVA-M700R/IVA-C800R).

#### OFF

Il n'est pas possible de piloter l'appareil depuis une unité principale compatible Ai-NET ou une unité principale AV compatible Ai-NET (CVA-1005R/IVA-M700R/IVA-C800R). L'appareil est réglé sur OFF lorsqu'il quitte nos usines.

#### Affichage du réglage

CUSTOM SETUP CLOSED CAPTION OFF AT-NET SETUP DVD H.U. CONTROL OFF

**Remarque:** Appuyez sur "RTN" pour revenir à l'écran précédent.

#### **SET UP**

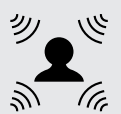

## **Utilisation du processeur audio numérique (optionnel)**

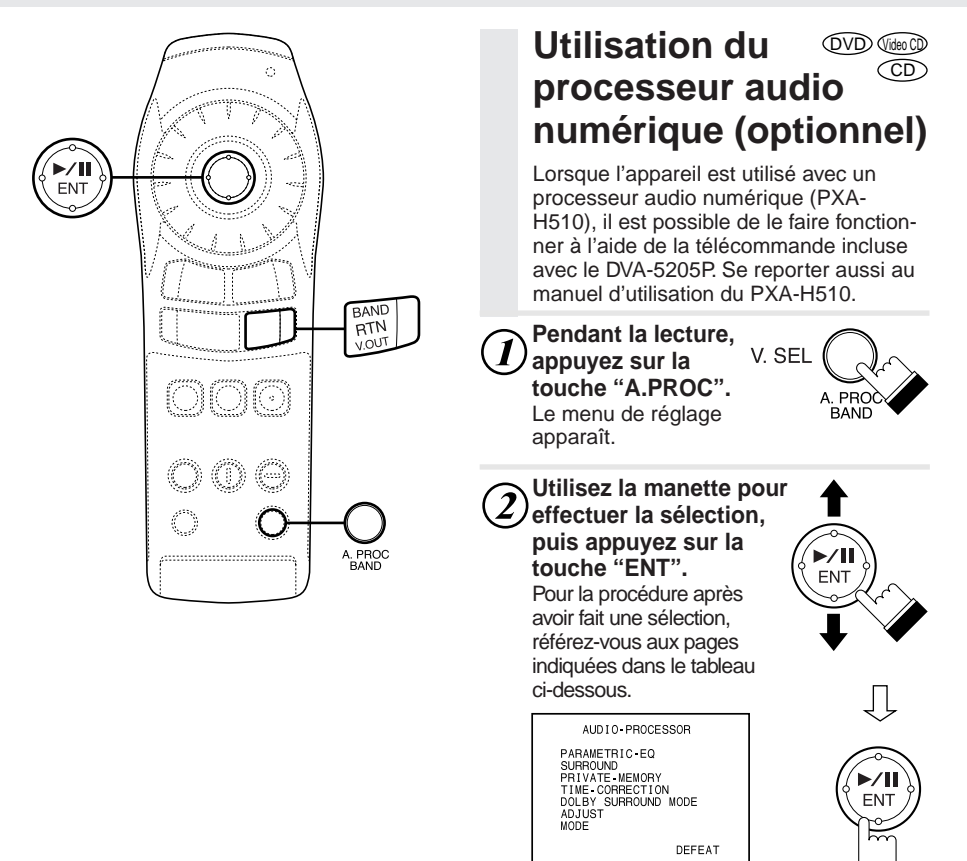

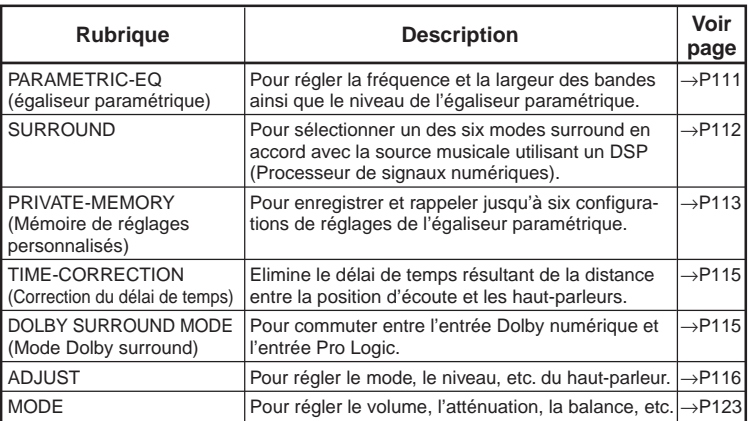

**Réglage de l'égaliseur paramétrique**

#### **Réglage de l'égaliseur Utilisez la manette pour sélecparamétrique tionner la largeur de bande (Q-FACT), puis appuyez sur la touche "ENT". Sélectionner "PARAMETRIC-EQ" (Egaliseur paramétrique) de la rubrique "Utilisation du proces-**ENT  $\bigvee$   $\longrightarrow$   $\bigvee$   $\bigvee$  ENT **seur audio numérique (optionnel)" page 110. Utilisez la manette pour sélectionner la bande à régler, puis Utilisez la manette pour régler la appuyez sur la touche "ENT". largeur de bande, puis appuyez** La bande, dont la fréquence est indiquée **sur la touche "ENT".** en jaune peut être réglée. Le menu de réglage de l'égaliseur paramétrique se compose de deux pages. Appuyez sur la ENT touche "BAND" pendant au moins 2 ENT secondes pour passer de la page 1 à la page 2. ENT **Utilisez la manette pour sélec-**ENT **tionner le niveau (LV), puis appuyez sur la touche "ENT".** PARAMETRIC EQUALIZER 1 ENT  $\bigvee$   $\longrightarrow$   $\qquad$   $\qquad$  FREQ Q FACT LV HEQ Q FACI<br>1 0KH, 5 0<br>12 5KH, 1 0<br>20 0KH, 2 0<br>60 0 H, 5 0<br>12 5KH, 1 0<br>200 0 H, 2 0 FRNT1 FRNT2<br>FRNT3<br>FRNT4  $+5$ CNTR1  $+5$ CNTR2 200 0 **Utilisez la manette pour régler le niveau, puis appuyez sur la** V. SEL**touche "ENT".** PARAMETRIC FOUAL LZER 2 A. PRO **BAND** FREQ O FACT LV 12.5KHz<br>REAR2 200.0 Hz 2.0 0<br>REAR3 1 KHz 5.0 −5<br>REAR4 12.5KHz 1.0 +5 **EN<sub>1</sub>** REAR4 12 5KH<sub>2</sub> 1 0<br>SUBW1 80 0 H<sub>2</sub> 2 0  $^{+5}_{0}$ ENT **Utilisez la manette pour régler la Remarque:** Appuyez sur la touche "RTN" pour **fréquence, puis appuyez sur la** revenir à l'écran précédent. **touche "ENT". Appuyez sur la** V. SEL **touche "A.PROC" pour fermer la** ENT A. PRC **BAND page de menu du** ENT **processeur audio numérique et revenir à celle de lecture.**

ツ - (c

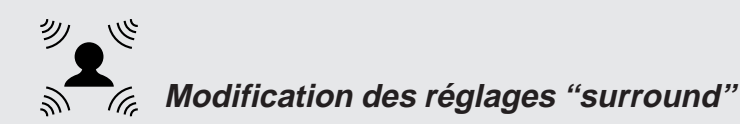

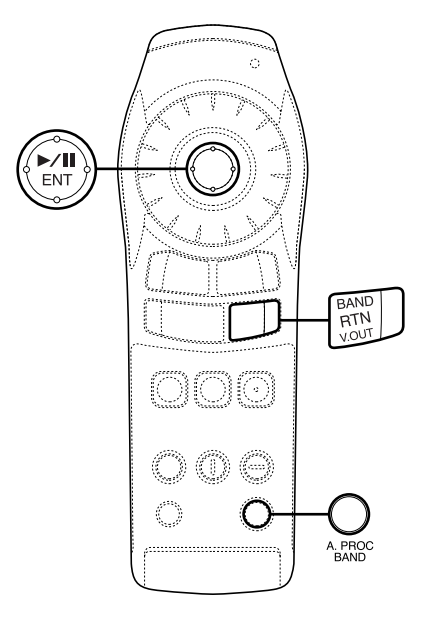

## **Modification des réglages "surround"**

Ce réglage n'est pas possible lorsque la sortie audio Dolby numérique ou Pro Logic est activée sur le DVA-5205P.

**Sélectionnez "SURROUND" de la rubrique "Utilisation du processeur audio numérique (optionnel)" page 110.**

**Utilisez la manette pour sélectionner le mode surround, puis appuyez sur la touche "ENT".** Six modes surround sont disponibles.

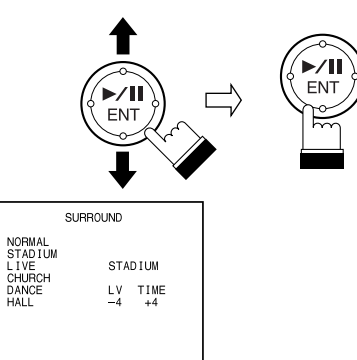

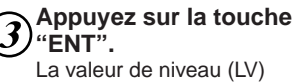

devient jaune.

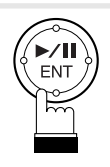

**Utilisez la manette pour régler le niveau (LV), puis appuyez sur la touche "ENT".**

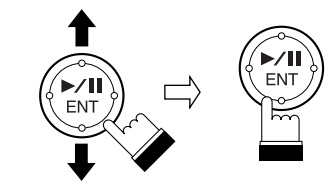

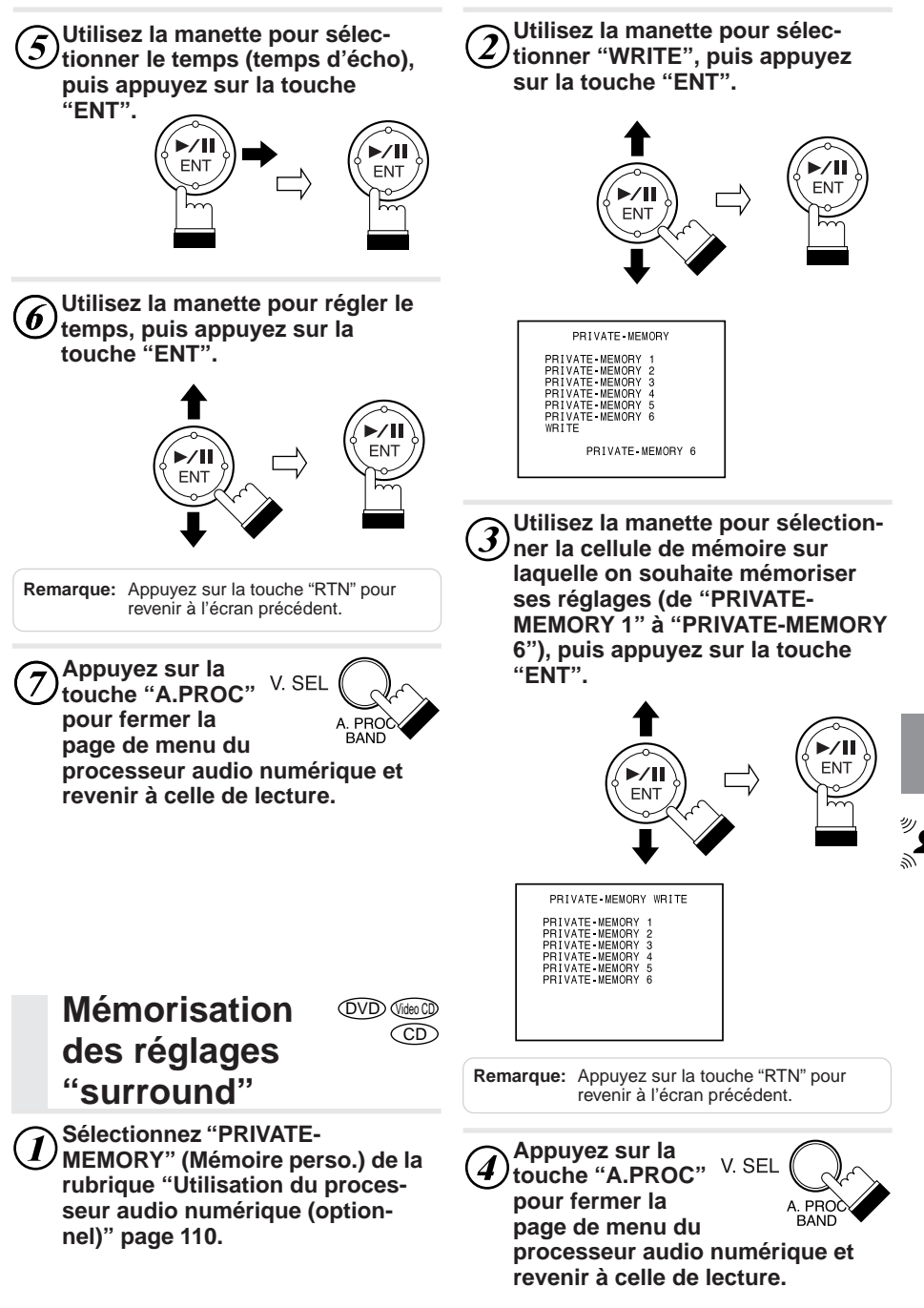

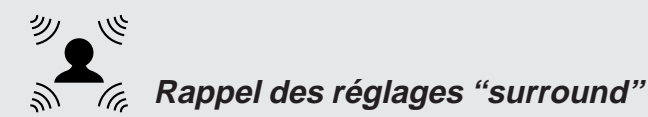

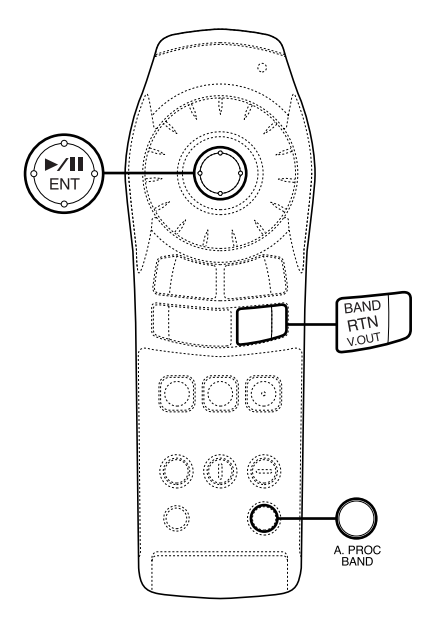

## **Rappel des réglages "surround"**

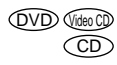

**Sélectionnez "PRIVATE-**1 **MEMORY" (Mémoire perso.) de la rubrique "Utilisation du processeur audio numérique (optionnel)" page 110.**

**Utilisez la manette pour sélectionner la cellule de mémoire que l'on souhaite rappeler ("PRIVATE-MEMORY 1" à "PRIVATE-MEMORY 6"), puis appuyez sur la touche "ENT".**

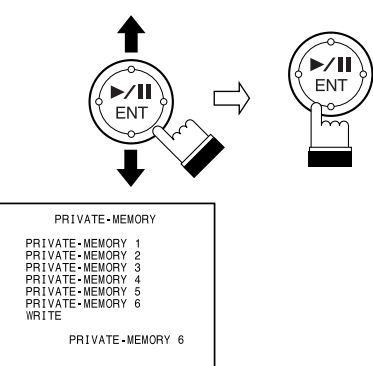

**Remarque:** Appuyez sur la touche "RTN" pour revenir à l'écran précédent.

**pour fermer la**

**Appuyez sur la touche "A.PROC"** V. SEL

P<sub>RC</sub> BAND

**page de menu du processeur audio numérique et revenir à celle de lecture.**

**Réglage de la compensation de temps Utilisation du mode Pro Logic**

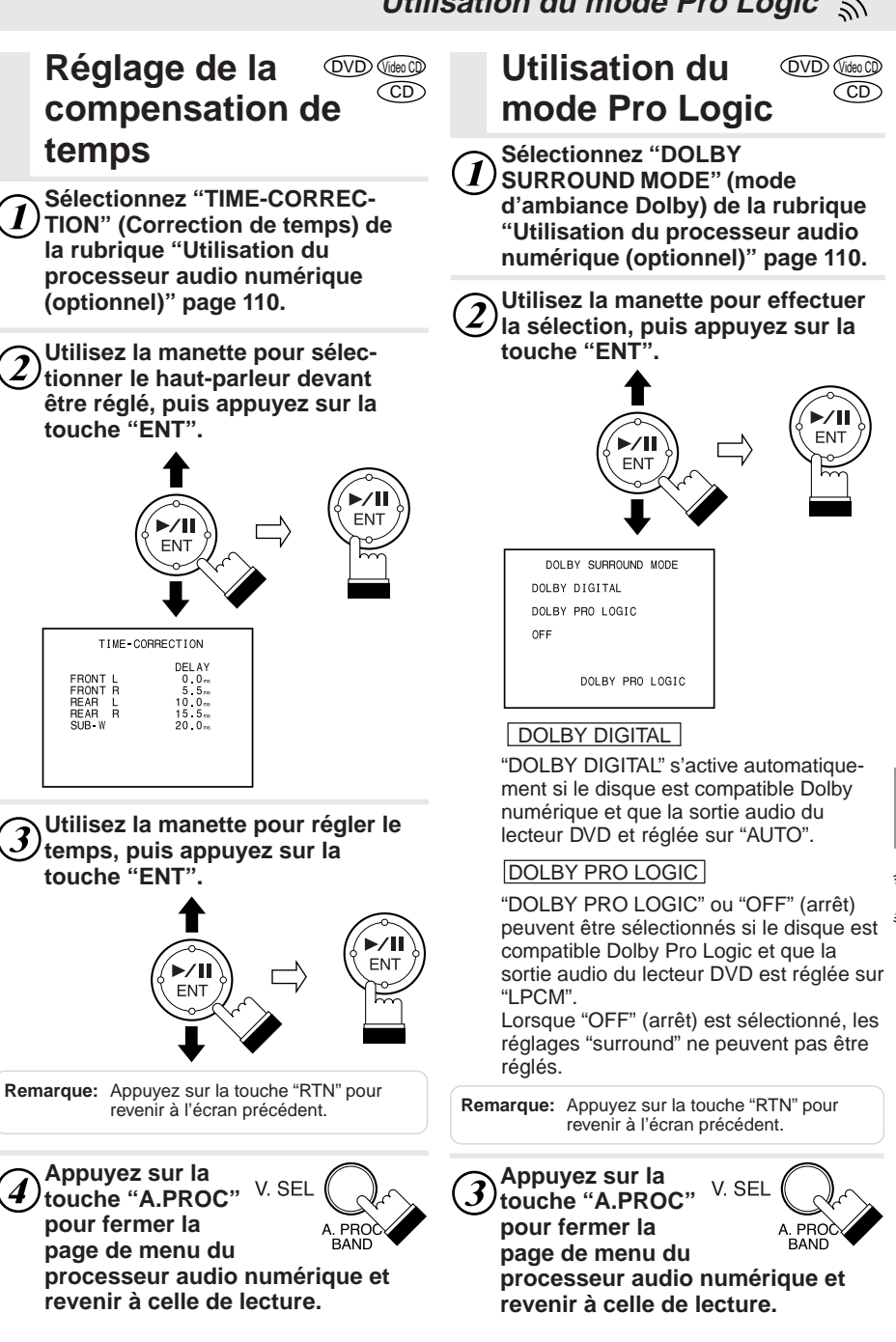

ツ

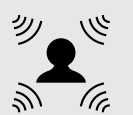

## **REGLAGE – Réglage des modes des haut-parleurs**

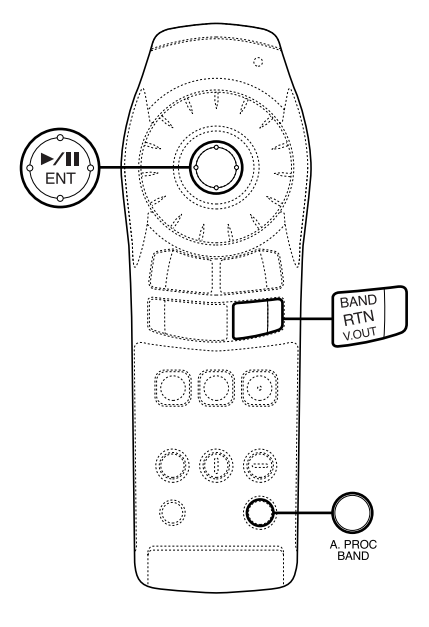

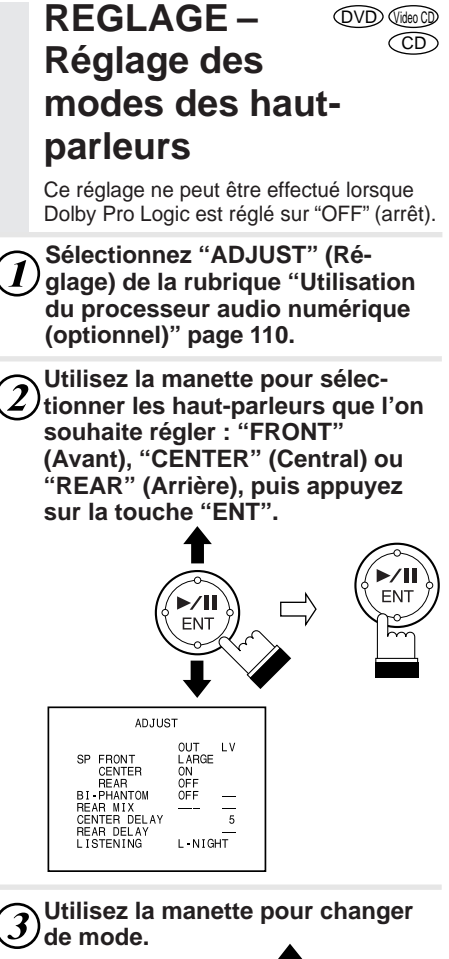

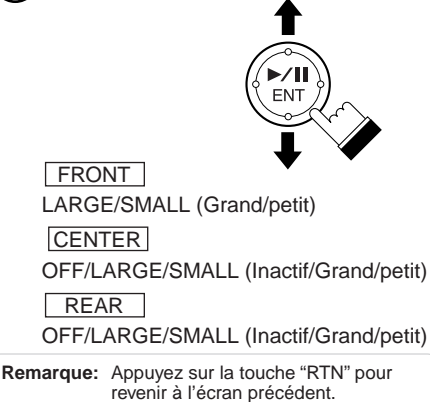

## **REGLAGE – Réglage de l'image acoustique**

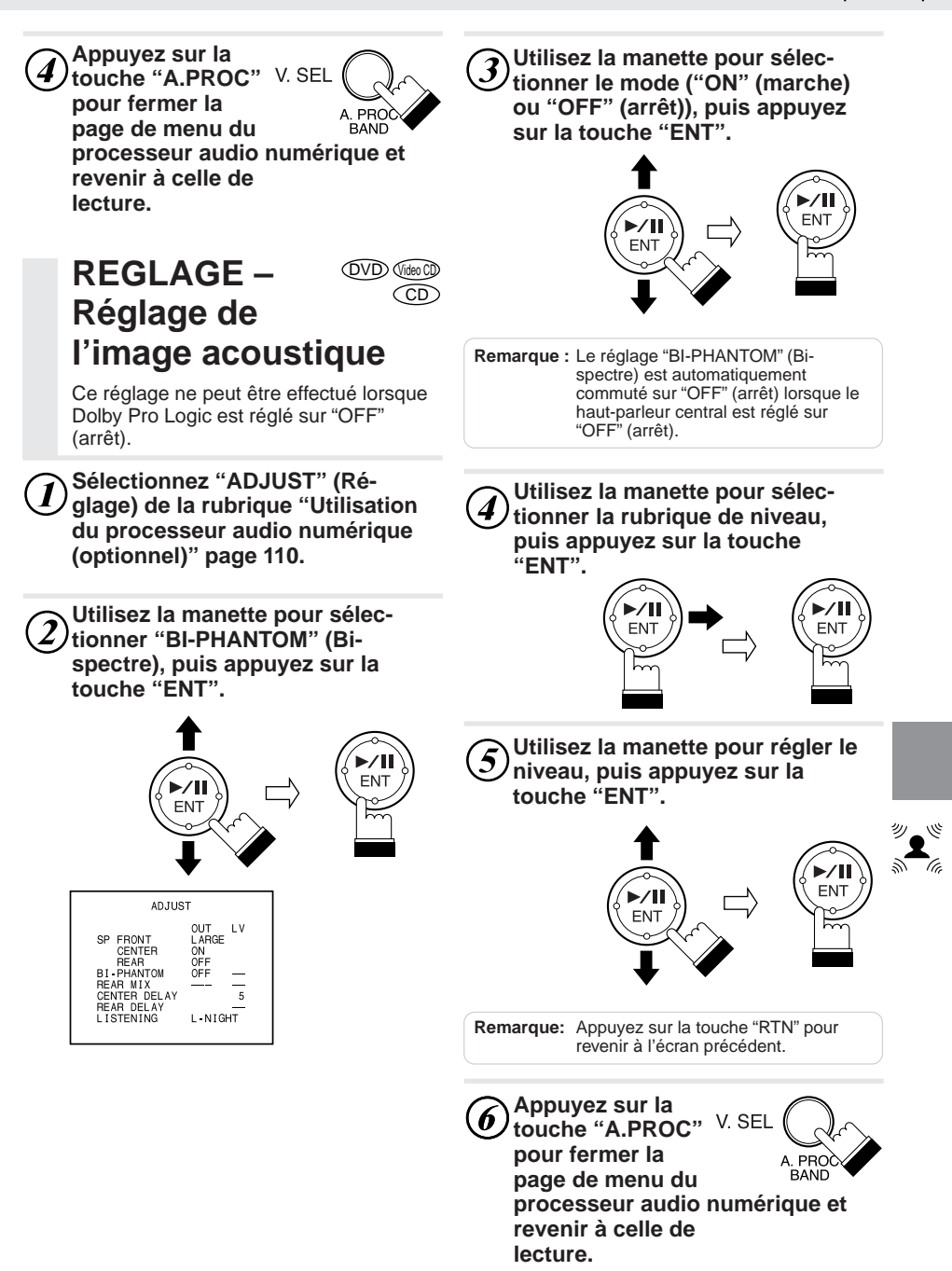

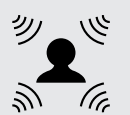

## **REGLAGE – Mélange des canaux audio arrière**

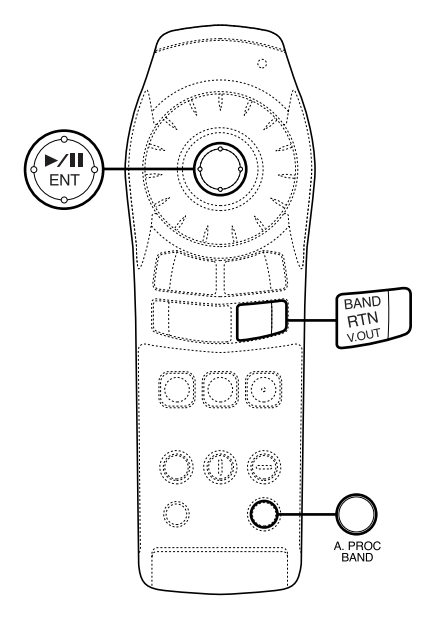

**OVD** Video CD  $\widehat{\mathsf{CD}}$ **REGLAGE – Mélange des canaux audio arrière**

Utiliser cette fonction pour mélanger les signaux audio pour les haut-parleurs avant à ceux produits pour les hautparleurs arrière.

- **Sélectionnez "ADJUST" (Ré-** $\boldsymbol{\eta}$ **glage) de la rubrique "Utilisation du processeur audio numérique (optionnel)" page 110.**
- **Utilisez la manette pour sélectionner "REAR MIX" (mélange arrière), puis appuyez sur la touche "ENT".**

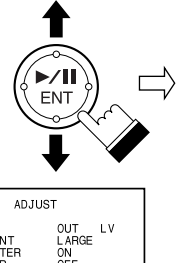

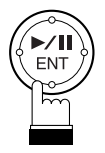

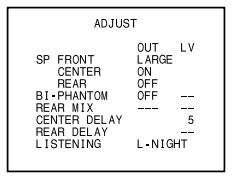

**Utilisez la manette pour sélectionner le mode ("ON" (marche) ou "OFF" (arrêt)), puis appuyez sur la touche "ENT".**

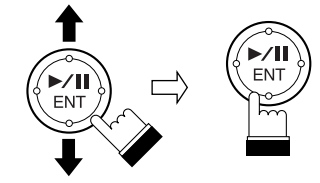

**Remarque:** Le paramètre "REAR MIX" (mélange arrière) est automatiquement réglé sur "OFF" (arrêt) lorsque le haut-parleur arrière est réglé sur "OFF" (arrêt).

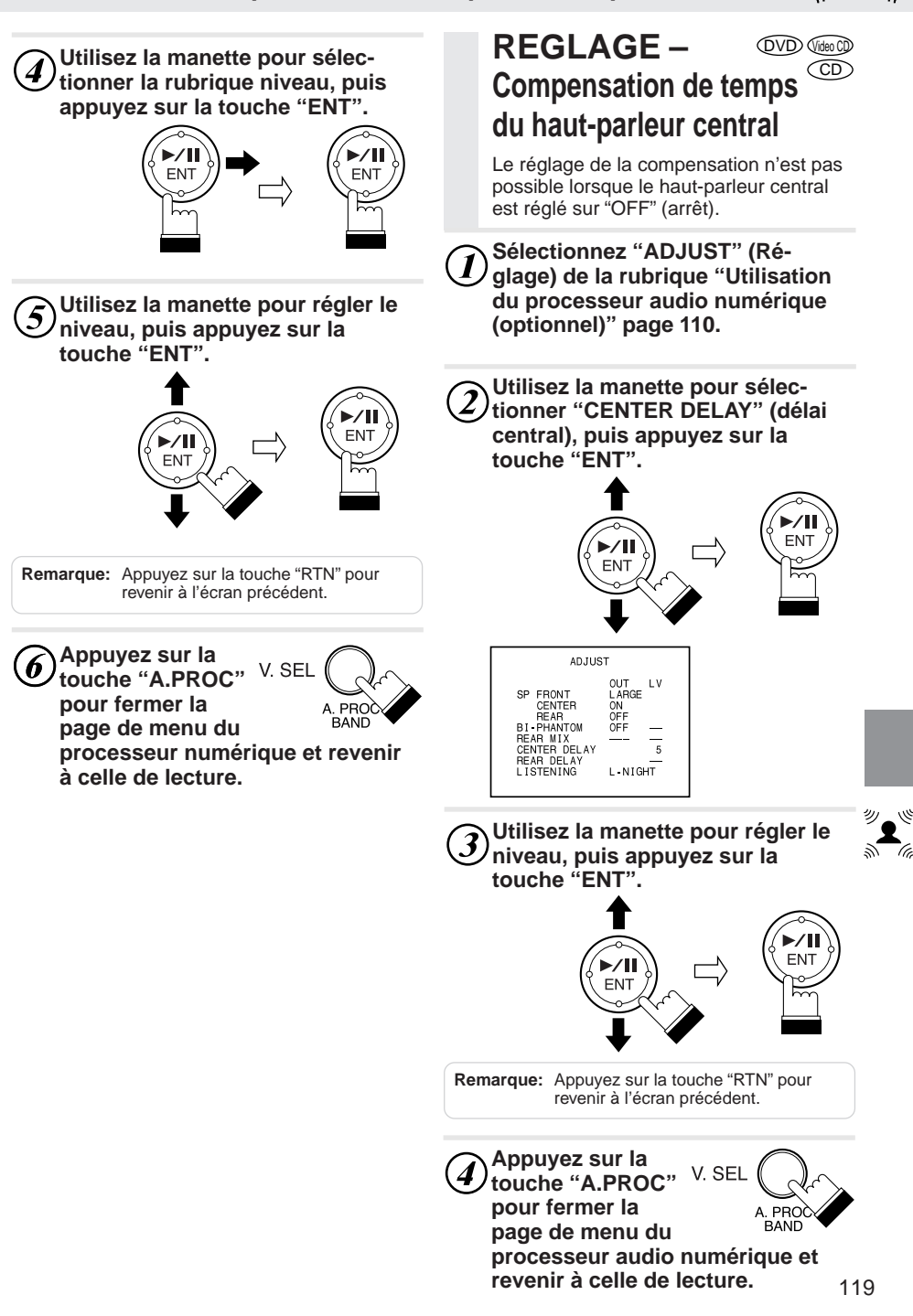

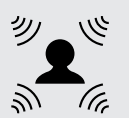

## **REGLAGE – Compensation de temps des haut-parleurs arrière**

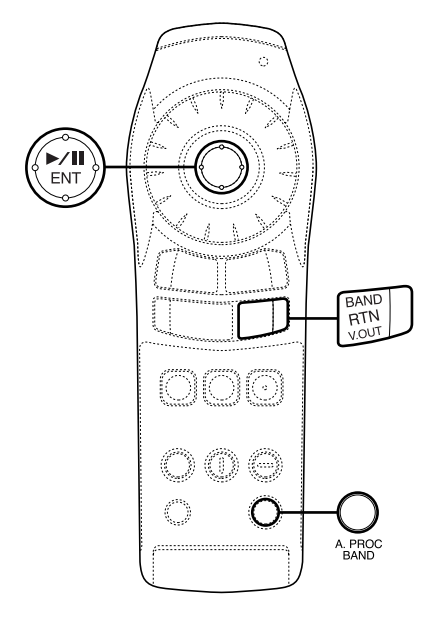

#### **DVD** Video CD  $\bigcirc$ **REGLAGE – Compensation de temps des haut-parleurs arrière**

Le réglage de la compensation n'est pas possible lorsque les haut-parleurs arrière sont réglés sur "OFF" (arrêt).

- **Sélectionnez "ADJUST" (Ré-** $\boldsymbol{I}$ **glage) de la rubrique "Utilisation du processeur audio numérique (optionnel)" page 110.**
- **Utilisez la manette pour sélec-**2) tionner "REAR DELAY" (délai **arrière), puis appuyez sur la touche "ENT".**

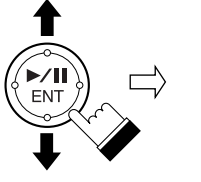

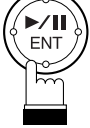

ADJUST OUT LV<br>LARGE<br>ON<br>OFF --SP FRONT<br>CENTER<br>REAR<br>BI-PHANTOM REAR MIX Ţ **REAR DELAY I NIGHT LISTENING** 

**Utilisez la manette pour régler le 3**) utilisez la mansus participale de la **touche "ENT".**

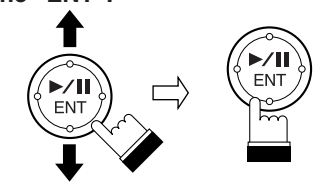

**Remarque:** Appuyez sur la touche "RTN" pour revenir à l'écran précédent.

**Appuyez sur la touche "A.PROC" pour fermer la page de menu du**

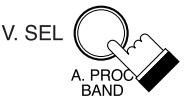

**processeur audio numérique et revenir à celle de lecture.**

**REGLAGE – Obtention d'un son puissant à bas niveaux de volume**

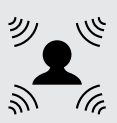

ENT

**PRC BAND** 

V. SEL

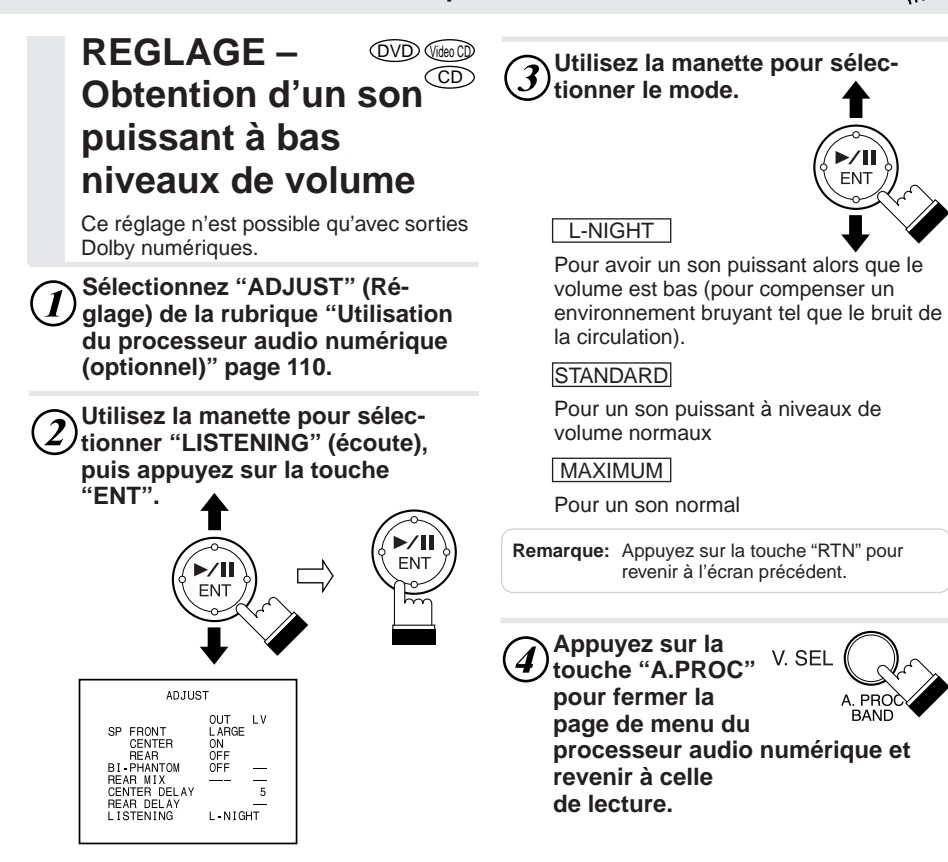

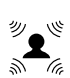

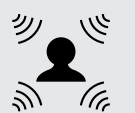

## **REGLAGE – Réglage du niveau des haut-parleurs**

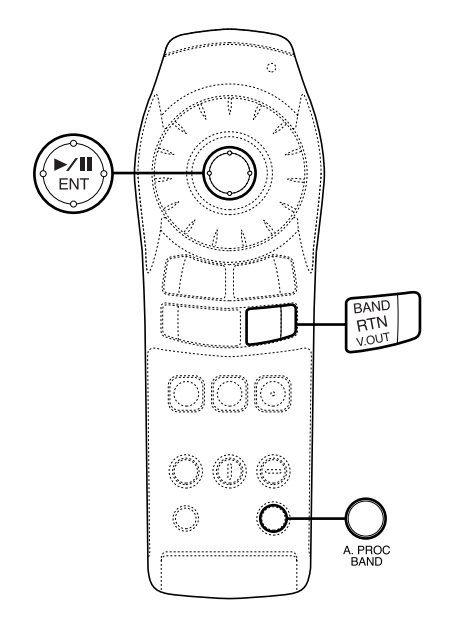

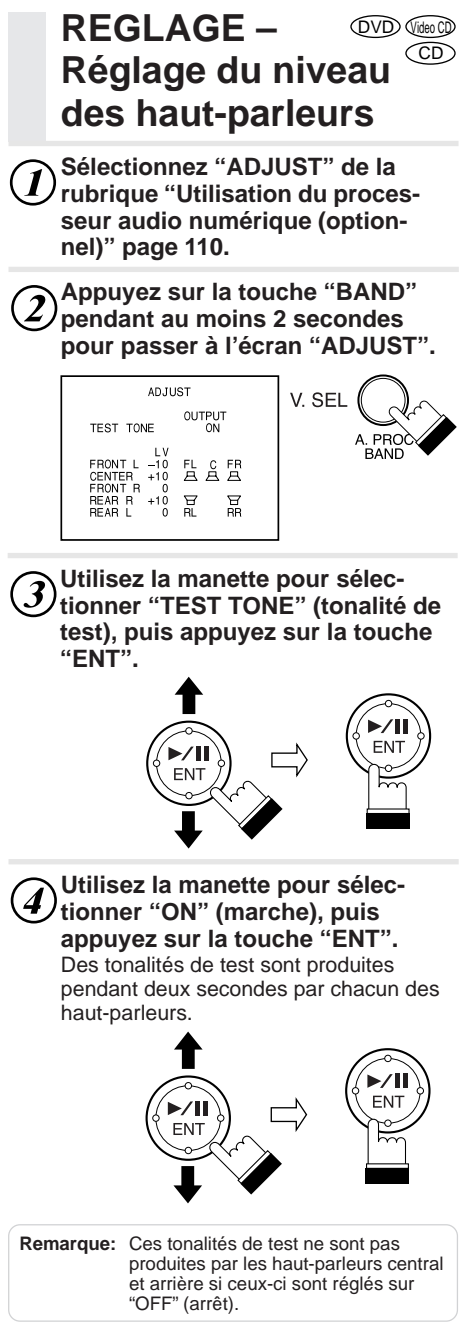

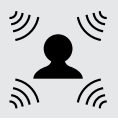

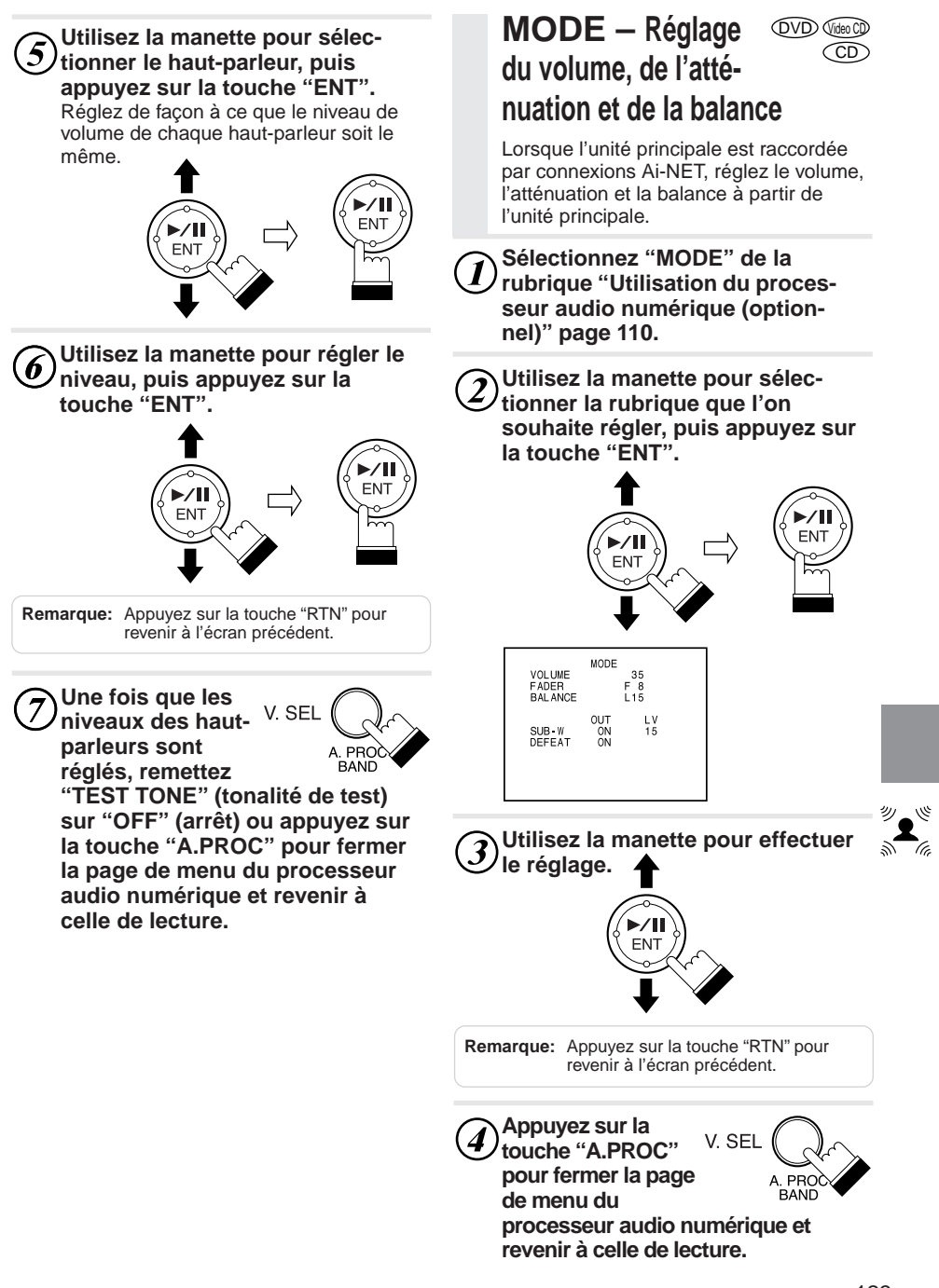

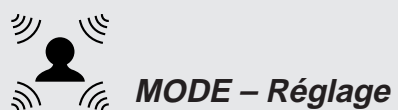

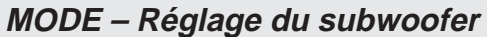

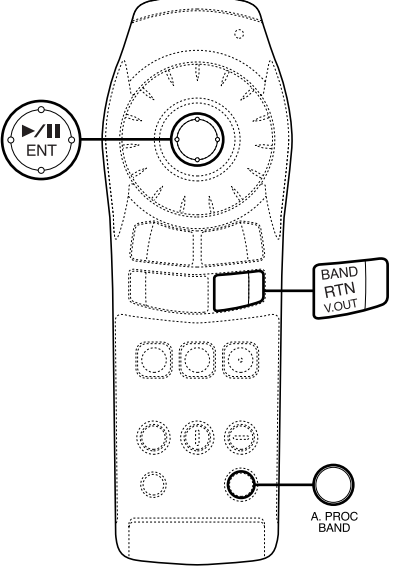

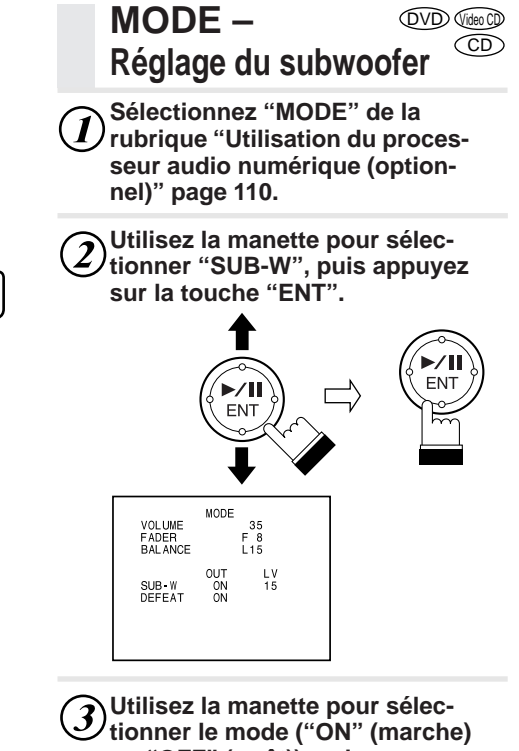

**ou "OFF" (arrêt)), puis appuyez sur la touche "ENT".**

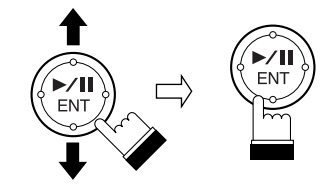

- **Remarque:** Le subwoofer ne peut être ajusté lorsqu'il est réglé sur "OFF" (arrêt).
- **Utilisez la manette pour sélectionner la rubrique de niveau, puis appuyez sur la touche "ENT".**  $ENT/J$   $N$  ENT

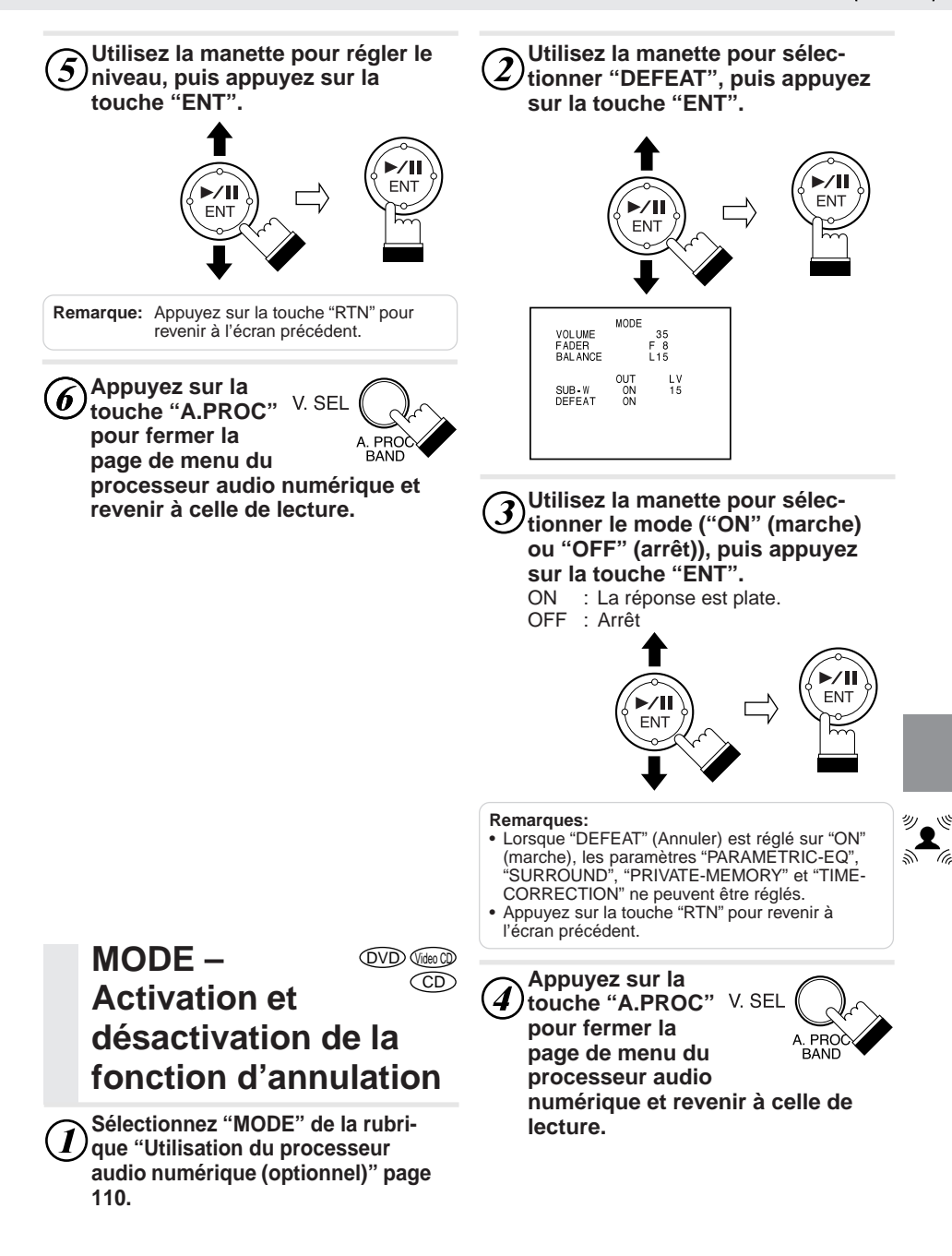

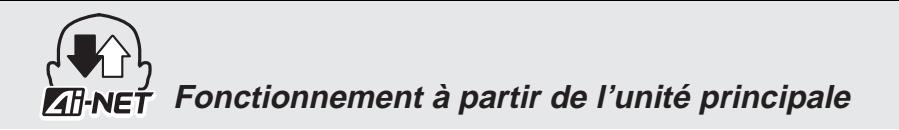

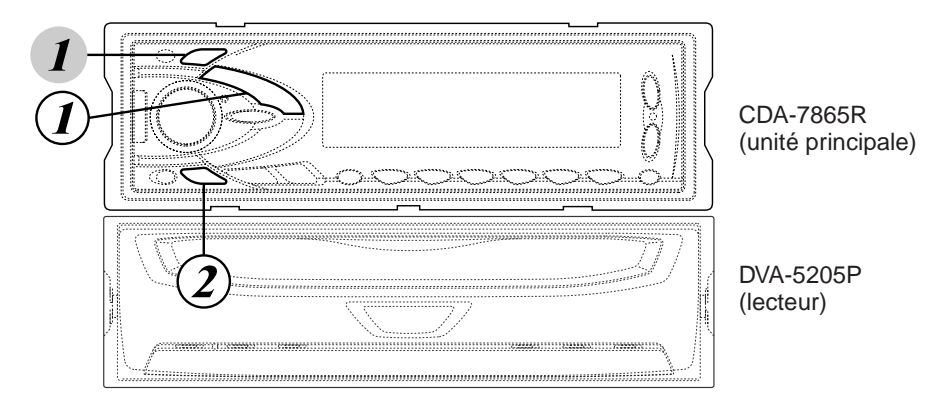

## **Fonctionnement à partir de l'unité principale**

Le DVA-5205P peut aussi être contrôlé à partir de l'unité principale. Cette section décrit les opérations pouvant être effectuées à partir du CDA-7865R (l'unité principale recommandée).

Notez que certaines fonctions ne peuvent être commandées à partir du DVA-5205P.

#### **Lecture de DVD, CD vidéo et audio**

#### **Appuyez sur la touche "SOURCE" et sélectionnez le mode CD (DVA-5205P).**

Le mode se commute à chaque pression sur la touche.

 $\rightarrow$  TUNER  $\rightarrow$  CD (intégré)  $\rightarrow$  CD(DVA-5205P)  $\rightarrow$  CHANGER  $*$   $\rightarrow$ 

( \* uniquement lorsqu'un changeur est connect.)

Le DVA-5205P est mis sous tension lorsque le mode CD est sélectionné et hors tension dans tous les autres modes.

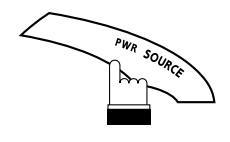

**Pour passer en mode pause, appuyez sur la touche "**  $\blacktriangleright$ /II".

Appuyez à nouveau sur la touche " $\blacktriangleright$ /II" pour reprendre la lecture.

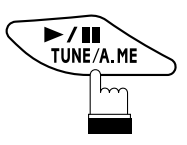

**Remarque:** La lecture reprend à partir du début du disque **chaque fois que** l'allumage est coupé ou autre source Ai-NET est sélectionnée.

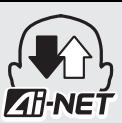

#### **Affichage du titre du CD**

Appuyez sur la touche "TITLE" (titre) pour afficher le titre du CD, etc., sur l'écran d'affichage de l'unité principale.

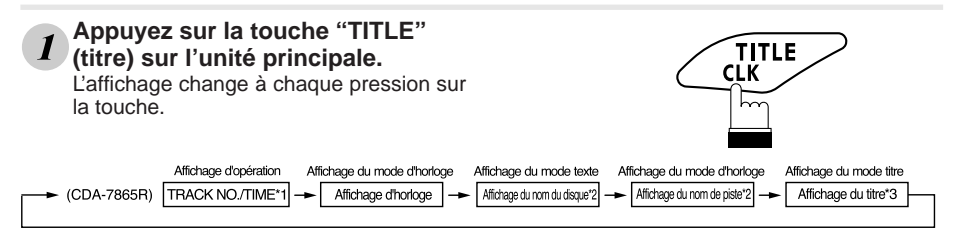

#### **Remarques:**

\*1Dans le mode d'affichage TRACK NO./TIME, l'affichage de l'heure indique 0:00 et ne change pas. \*2 Affiché pendant la lecture d'un CD compatible texte (lors de l'utilisation d'un compatible texte optionnel). "NO TEXT" sera affiché si le CD n'est pas compatible Texte. \*3 "--------" sera affiché si le titre n'a pas été entré.

## **<Fonctions possibles à partir du CDA-7865R>**

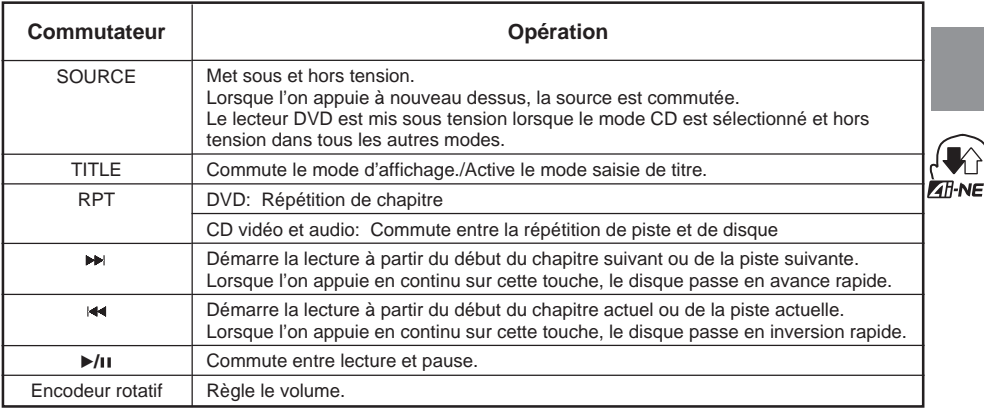

#### **Remarques:**

- Les fonctions et les opérations peuvent être différentes si l'on utilise une unité principale autre que le CDA-7865R.
- Pour les CD vidéo avec commande de lecture PBC, désactiver cette fonction PBC.
- Les titres peuvent aussi être saisis pour les CD vidéo et audio. Pour plus de détails, se référer au manuel d'utilisation de l'unité principale connectée.

## **Fonctionnement à partir de la télécommande de l'unité principale**

## **Fonctionnement à partir de la télécommande de l'unité principale**

Le DVA-5205P peut être commandé avec la télécommande de l'unité principale.

## **Fonctionnement de la télécommande**

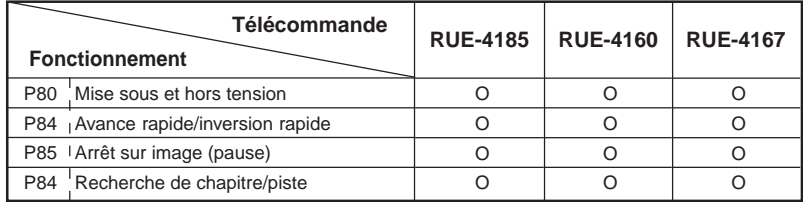

• Certaines fonctions et messages d'affichage risquent de ne pas être disponibles selon l'appareil compatible Ai-NET utilisé (unité principale/télécommande).

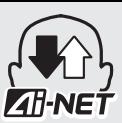

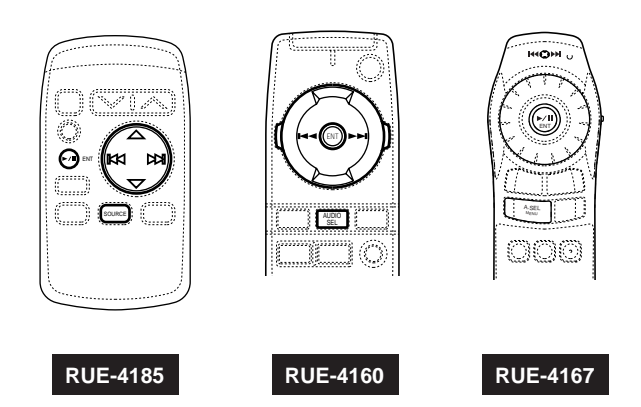

#### **Fonctionnement avec les DVD, CD vidéo et CD**

Consultez d'abord le paragraphe "Fonctionnement de la télécommande" (page 128).

- **Appuyez sur la touche "SOURCE", "AUDIO SEL" ou "A. SEL" (sélection audio) pour activer le mode CD (DVA-5205P).** Le DVA-5205P est mis sous tension lorsque le mode CD est sélectionné et hors tension dans tous les autres modes. **1**
- **Pour passer en pause, appuyez sur la touche "▶/II" ou "ENT". 2 Pour passer en pause, appuyez sur la touche "▶/II" ou "ENT".**<br>Appuyer à nouveau sur la touche "▶/II" ou "ENT" pour repasser en lecture.
- **3 Appuyez sur "**c**" ou "**f**" et maintenez-la enfoncée en continu pour la fonction d'avance rapide ou pour revenir en arrière. (RUE-4185, RUE-4160). Inclinez et maintenez enfoncée la manette en direction de la gauche ou de la droite pour la fonction d'avance rapide ou pour revenir en arrière. (RUE-4167).**
- **4** Appuyez sur " $\leftarrow$ " ou " $\rightarrow$ " pour sauter une piste ou un chapitre. **(RUE-4185, RUE-4160). Inclinez la manette en direction de la gauche ou de la droite pour sauter une piste ou un chapitre (RUE-4167).**

#### **Remarques:**

- Pour le réglage du volume et les autres fonctions de base, reportez-vous au manuel d'utilisation de l'unité principale.
- Pour les CD vidéo avec commande de lecture PBC, désactivez cette fonction PBC.

#### **N'ACTIVER AUCUNE FONCTION SUSCEPTIBLE DE DETOURNER AvertissementVOTRE ATTENTION DE LA CONDUITE DU VEHICULE.** Les fonctions requérant une attention prolongée ne doivent être exploitées qu'à l'arrêt complet du véhicule. Toujours arrêter le véhicule à un endroit sûr avant d'activer ces fonctions. Il y a risque de provoquer un accident.

## **Terminologie**

## **Terminologie**

#### **Dolby numérique**

Dolby numérique est une technologie de compression audio numérique mise au point par les laboratoires Dolby. Celle-ci est non seulement compatible avec le son stéréo (2 canaux), mais aussi avec le son "surround" à 5.1 canaux. Les signaux de chaque canal sont totalement indépendants, donc d'importantes quantités de données peuvent être enregistrées efficacement sur le disque, et puisque le son est numérique, les pertes de qualité de son sont négligeables.

Le processeur de son numérique (PXA-H510) vendu séparément est nécessaire pour apprécier le son numérique Dolby.

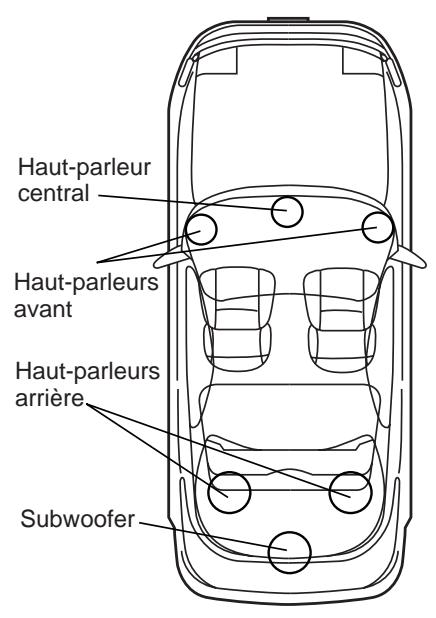

**Disposition des haut-parleurs permettant d'apprécier le son numérique Dolby/dts**

#### **DTS**

Version sonore numérique à usage domestique du système sonore DTS, un système sonore de haute qualité pour l'utilisation dans les salles de cinéma qui a été développé par Digital Theater Systems Corp. Le DTS a six pistes sonores indépendantes. La représentation de théâtre est réalisée à la maison et autres installations. DTS est l'abréviation de Digital Theater System.

Pour apprécier le son surround DTS, vous aurez besoin du processeur audio-numérique DTS vendu séparément. Le logiciel vidéo DVD doit avoir aussi une piste sonore DTS.

#### **Dolby Pro Logic**

Dolby Pro Logic est un format de son "surround" Dolby encodé sur deux canaux. Un décodage correct reproduit quatre canaux (avant gauche et droit, surround central et arrière (monaural)) lors de la lecture.

Le processeur de son numérique (PXA-H510) vendu séparément est nécessaire pour apprécier le son numérique Dolby Pro Logic.

## **Audio PCM linéaire (LPCM)**

LPCM est un signal enregistré au format des CD audio. Alors que les CD sont enregistrés à 44,1 kHz/16 bits, les DVD le sont de 48 kHz/16 bits à 95 kHz/24 bits et permettent donc d'obtenir une qualité de son supérieure au CD Audio.

## **Niveau d'accès (contrôle parental)**

C'est une fonction des DVD qui permet d'empêcher les enfants de regarder certains films en fonction de leur âge comme le stipule la loi dans différents pays. La façon dont la restriction est mise en œuvre varie d'un DVD à l'autre. Quelques fois certains DVD ne peuvent pas être lus du tout, des scènes sont sautées ou remplacées par d'autres.

## **Liste des codes de langue**

(Pour plus détails, voir page 95.)

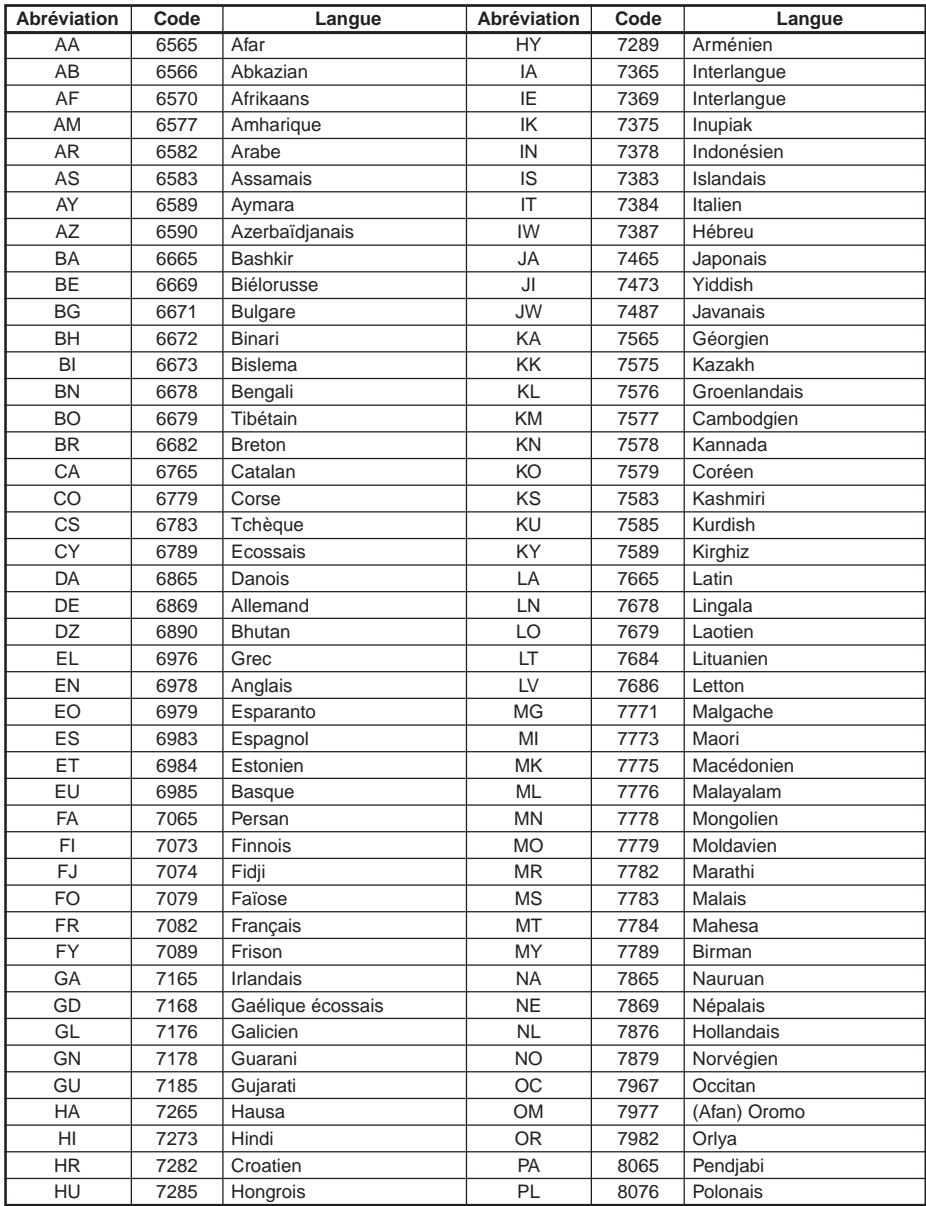

## **Liste des codes de langue (suite)**

(Pour plus détails, voir page 95.)

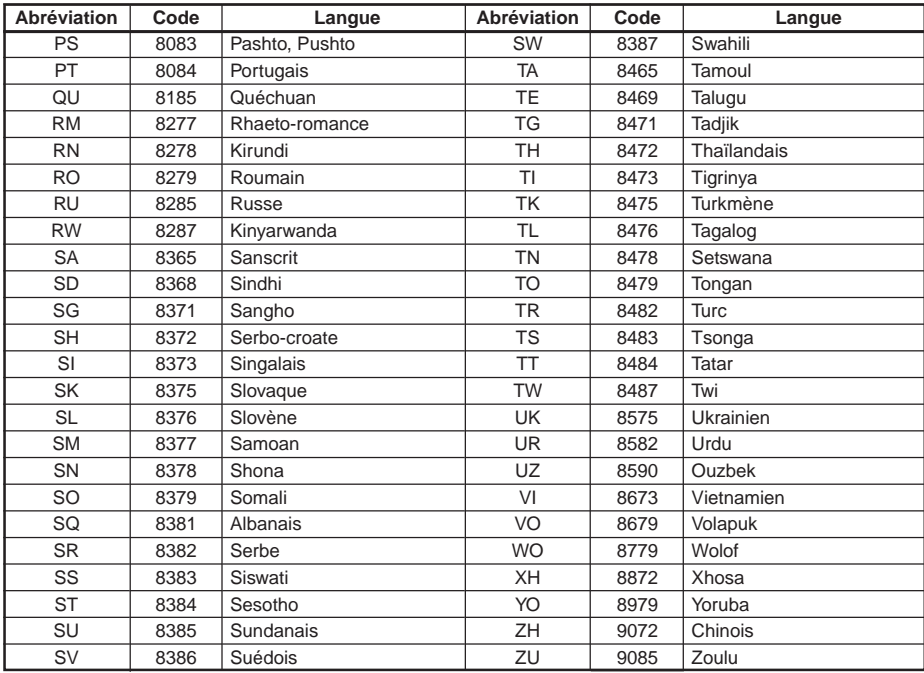

## **Liste des codes de pays**

(Pour plus détails, voir page 97.)

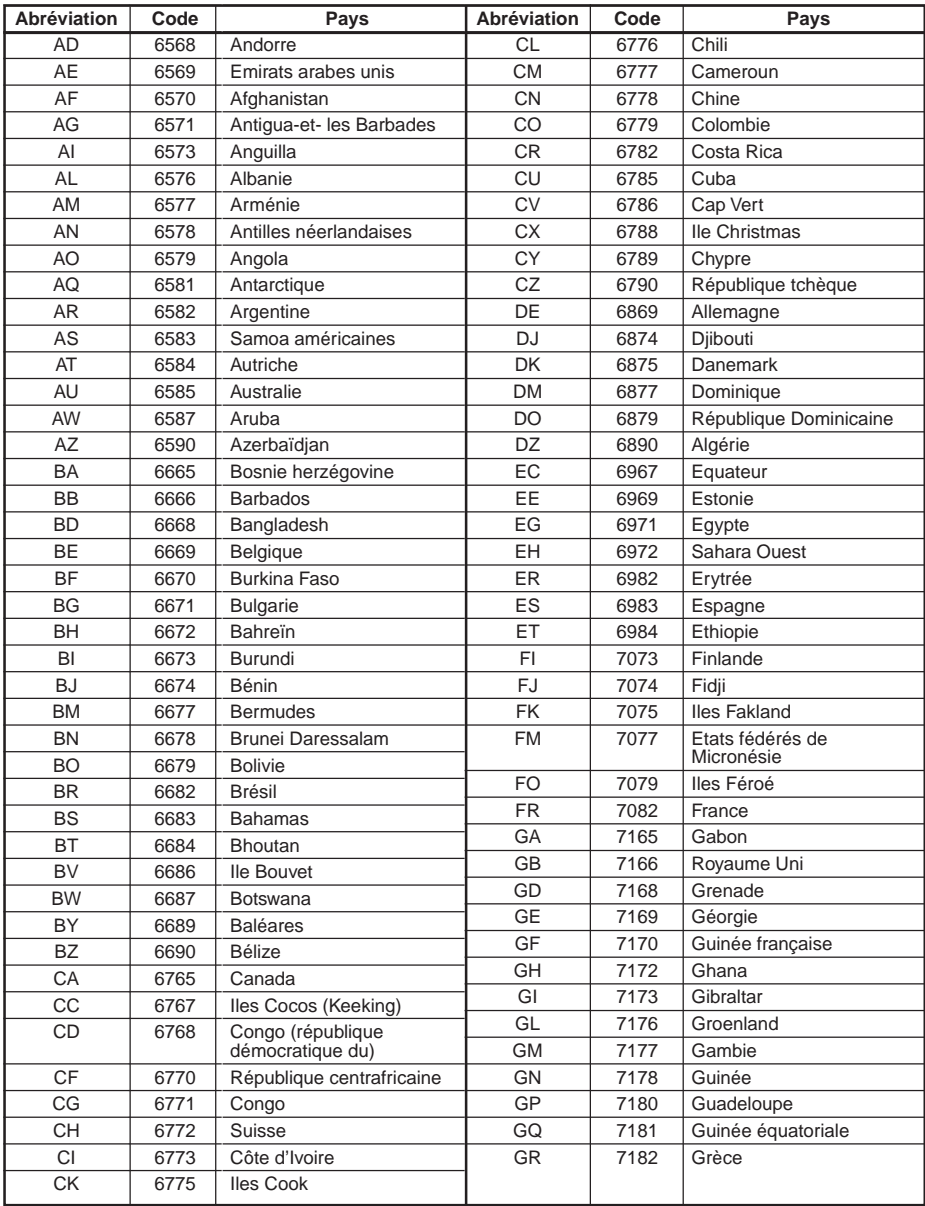

## **Liste des codes de pays (suite)**

(Pour plus détails, voir page 97.)

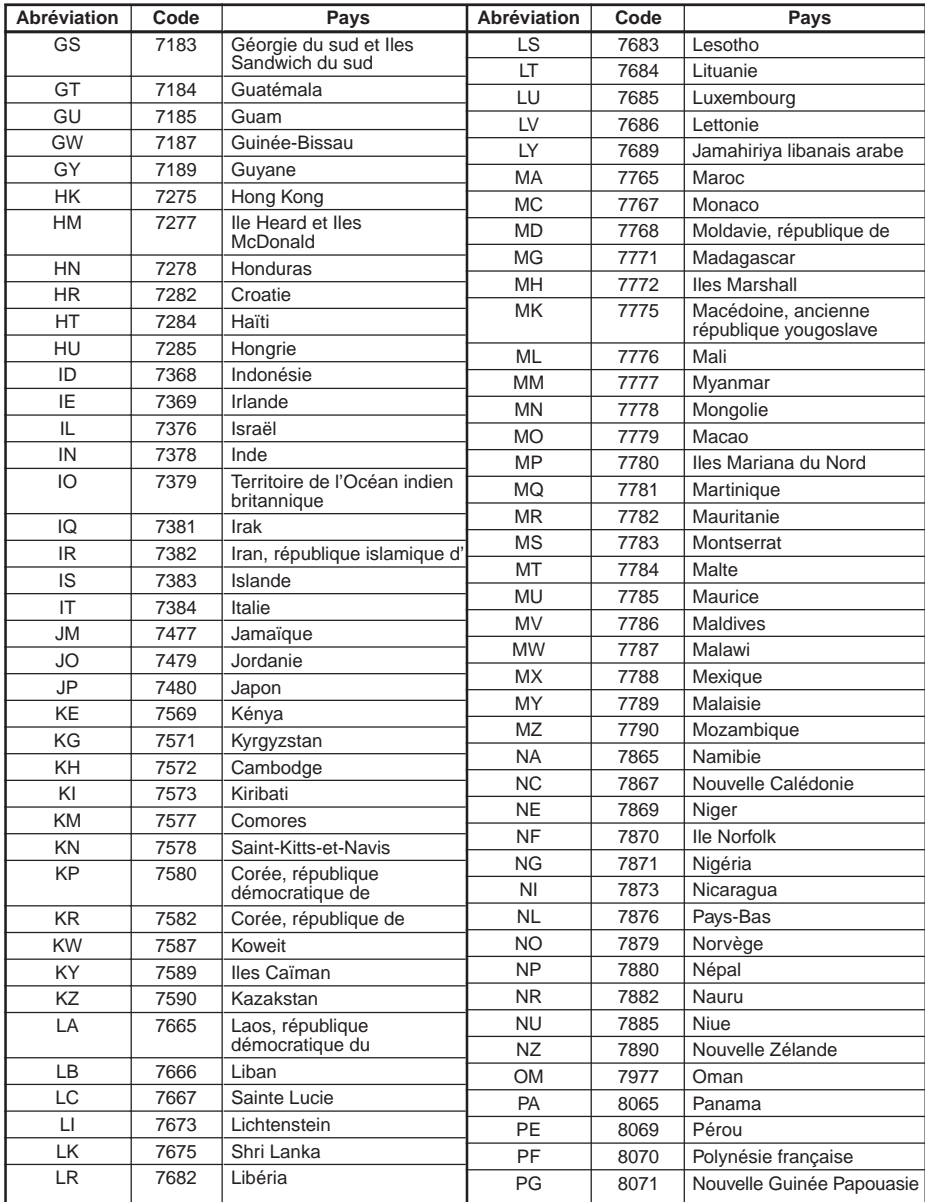

## **Liste des codes de pays (suite)**

(Pour plus détails, voir page 97.)

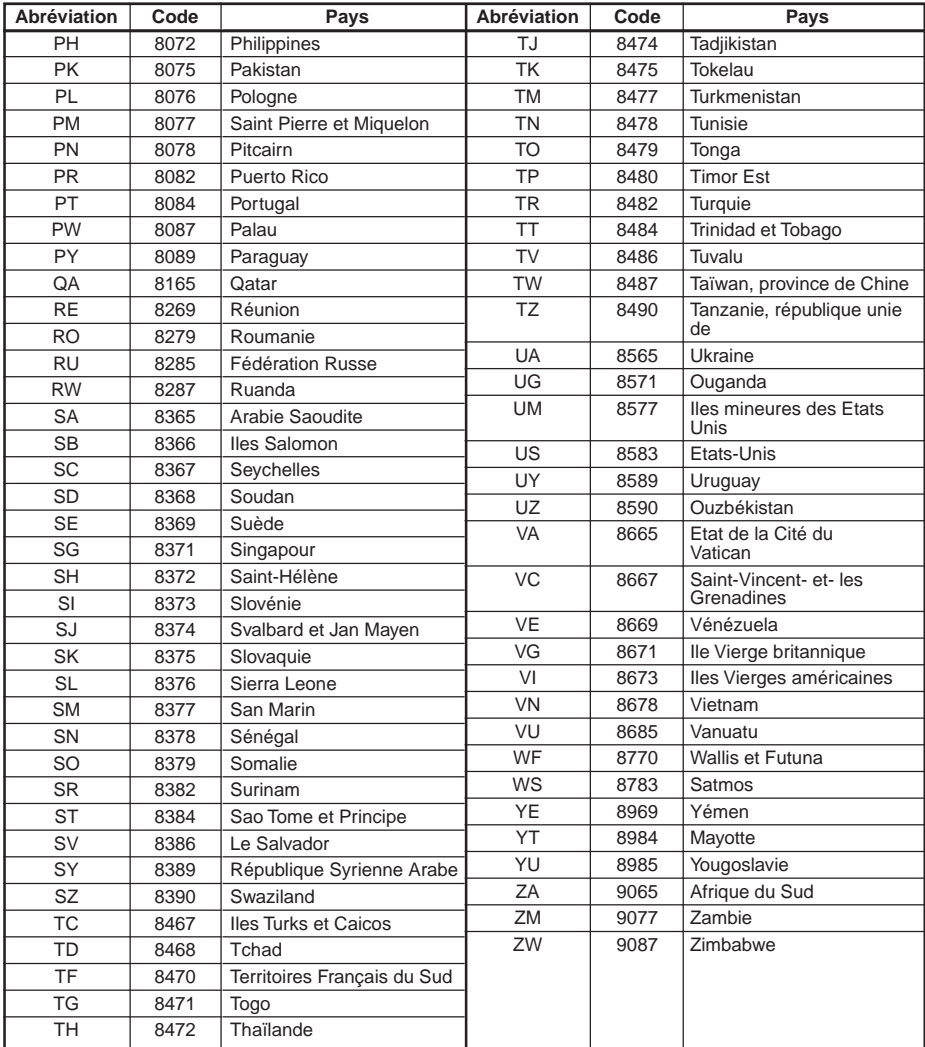

## **En cas de problème**

• Si le fonctionnement de l'appareil se bloque, l'écran devient noir ou si l'unité ne fonctionne pas correctement, essayez de le mettre hors tension et à nouveau sous tension. Alternativement, essayez les méthodes suivantes, dans l'ordre, jusqu'à ce que le DVA-5205P revienne au mode de reproduction normal:<br>1) Changez la source de DVD à une autre source, puis revenir en mode DVD.<br>2) Mettez l'allumage du véhicule sur la position OFF e

• Ce guide va vous aider à isoler le problème si l'unité est en faute. Sinon, assurez-vous que le reste de votre système est correctement connecté ou consulter un revendeur Alpine agréé.

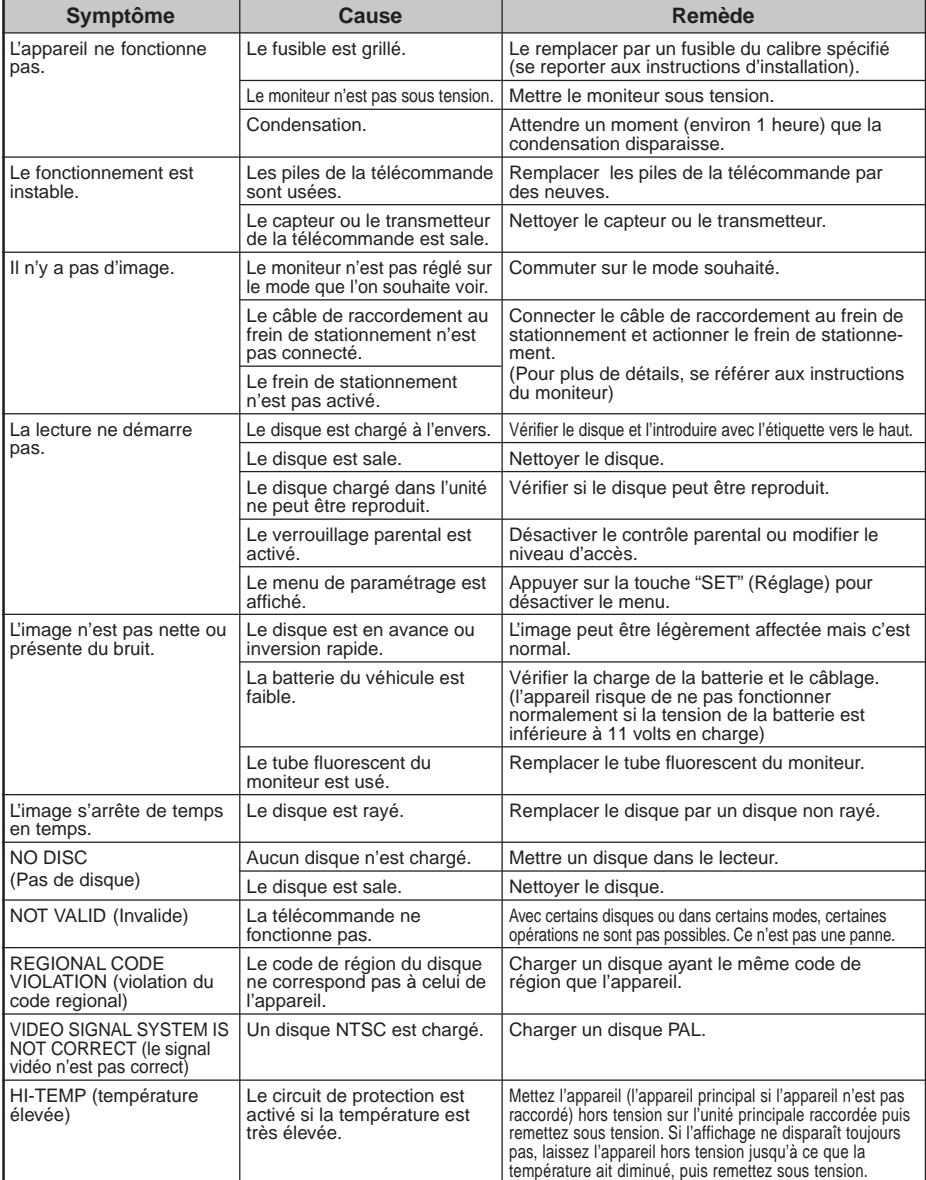

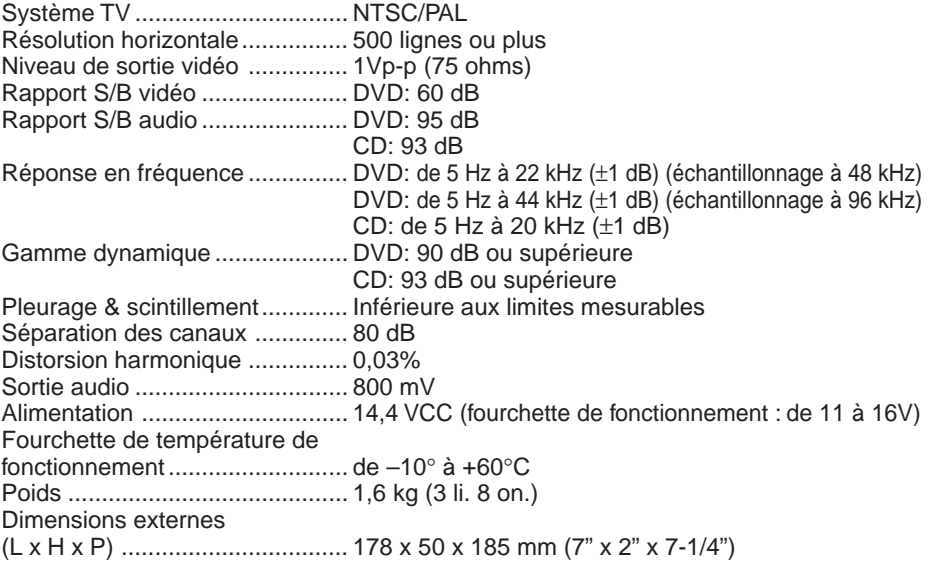

- Pour des raisons d'évolution du produit, les spécifications et le design peuvent être modifiés sans préavis.
- Les illustrations de ce manuel peuvent apparaître différentes du produit à cause des conditions d'impression.

## **Pilotage du lecteur DVD vidéo DVA-5205P**

Pour piloter le DVD-5205P, réglez le commutateur DVD/AUDIO sur "DVD".

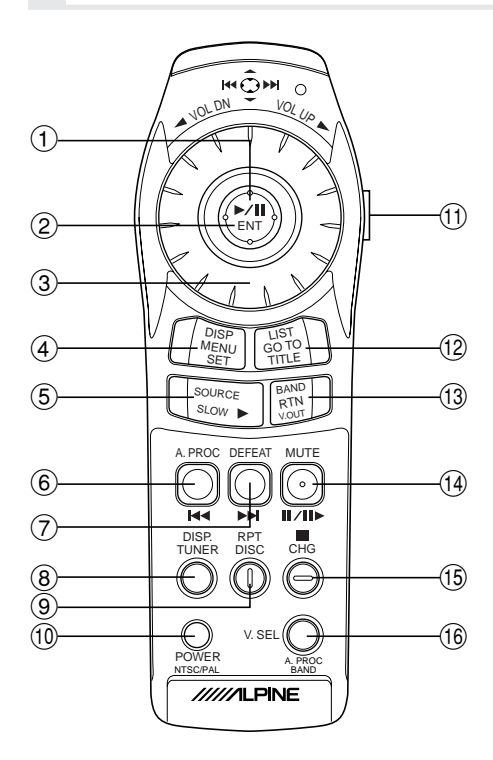

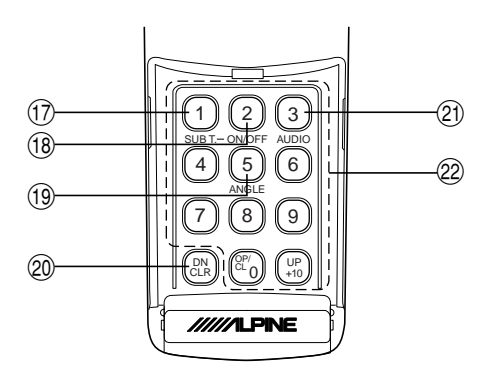

1 **Manette (**→ **P83, 91, 94, 95, 96, 99, 100, 102, 104, 105, 106, 108, 109, 110, 111, 112, 113, 114, 115, 116, 117, 118, 119, 120, 121, 122, 123, 124, 125)**

S'utilise pour sélectionner les rubriques affichées.

- 2 **Touche ENT (**→ **P83, 87, 89, 91, 94, 95, 96, 97, 98, 99, 100, 102, 104, 105, 106, 108, 109, 110, 111, 112, 113, 114, 115, 116, 117, 118, 119, 120, 121, 122, 123, 124, 125)** S'utilise pour activer la rubrique sélectionnée.
- 3 **Encodeur rotatif (**→ **P81)** S'utilise pour régler le volume quand seul le processeur audio-numérique est raccordé.
- 4 **Touche MENU (**→ **P82, 83, 87, 88, 89, 91)**

S'utilise pour afficher le menu DVD.

#### **Touche SET (**→ **P94, 95, 97, 99, 101, 103, 105, 107, 109)**

Maintenez enfoncée cette touche pendant 2 secondes pour appeler l'écran SET UP (réglage initial).

5 **Touche** : **(**→ **P82, 83, 84, 85, 91)** Lecture.

#### **Touche SLOW (**→ **P85)**

Maintenez enfoncée cette touche pendant 2 secondes pour passer à la lecture au ralenti.

#### **6 Touche I<4 (→ P84)**

S'utilise pour la recherche du début des données vidéo et audio. Maintenez enfoncée cette touche pendant 2 secondes pour l'inversion rapide des données vidéo et audio.

#### 7 **Touche** ::. **(**→ **P84)**

S'utilise pour la recherche du début des données vidéo et audio. Maintenez enfoncée cette touche pendant 2 secondes pour l'avance rapide des données vidéo et audio.

- 8 **Touche DISP. (**→ **P91, 92)** S'utilise pour afficher à l'écran l'état de la lecture.
- 9 **Touche RPT (**→ **P89)** S'utilise pour recommencer la lecture.
- p **Touche POWER (**→ **P80)** Met l'appareil sous et hors tension.

**Touche NTSC/PAL (**→ **P81)** Maintenez enfoncée cette touche pendant 5 secondes pour commuter entre NTSC et PAL.

- q **Commutateur DVD/AUDIO (**→ **P78)** S'utilise pour commuter entre le mode de fonctionnement DVD et le mode de fonctionnement Audio.
- w **Touche GO TO (**→ **P86, 87, 88)** S'utilise pour passer directement au début de la sélection.

**Touche TITLE (**→ **P82, 91)** Maintenez enfoncée cette touche pendant 2 secondes pour afficher le menu de Titre.

e **Touche RTN (**→ **P86, 87, 88, 95, 97, 99, 101, 103, 105, 107, 109, 111, 113, 114, 115, 116, 117, 119, 120, 121, 123, 125)**

S'utilise pour revenir à l'écran de sélection précédent.

#### **Touche V.OUT (**→ **P93)**

S'utilise pour commuter entre la sortie vidéo et la sortie audio vers le moniteur d'appoint pour siège arrière.

r **Touche** .. **/** ..: **(**→ **P85)**

S'utilise pour interrompre la lecture et pour la lecture image par image.

t **Touche** ■ **(**→ **P83)** S'utilise pour arrêter la lecture.

#### y **Touche A.PROC (**→ **P110, 111, 113, 114, 115, 117, 119, 120, 121, 123, 125)**

S'utilise pour appeler l'écran de contrôle du processeur quand l'appareil est raccordé au processeur audio-numérique.

#### **Touche BAND (**→ **P111, 122)**

Maintenez enfoncée cette touche pendant 2 secondes pour commuter l'écran de menu lors du contrôle du processeur audio-numérique.

 $\textcircled{1}$  Touche SUB.T (→ P90)

Maintenez enfoncée cette touche pendant 2 secondes pour changer les sous-titres.

i **Touche –ON/OFF (**→ **P91)** Maintenez enfoncée cette touche pendant 2 secondes pour activer ou désactiver les soustitres.

#### o **Touche ANGLE (**→ **P90)**

Maintenez enfoncée cette touche pendant 2 secondes pour changer l'angle de prise de vue.

- ; **Touche CLR (**→ **P86, 87, 88, 97)** S'utilise pour effacer un par un les nombres qui ont été sélectionnés et saisis. Maintenez enfoncée cette touche pendant 2 secondes. Tous les caractères qui ont été sélectionnés et saisis sont effacés.
- a **Touche AUDIO (**→ **P89)** Maintenez enfoncée cette touche pendant 2 secondes pour changer la sortie audio.
- s **Clavier numérique (**→ **P81, 83, 86, 87, 88, 91, 95, 97, 98)** S'utilise pour entrer les nombres.

**Remarque:** La commande peut ne pas être acceptée selon le type de disque et les conditions de lecture. Si le cas se produit, l'indicateur suivant sera affiché à l'écran:

## **Contrôle du son pour l'Alpine Ai-NET.**

Pour contrôler le son de l'Alpine Ai-NET, réglez le commutateur DVD/AUDIO sur "AUDIO".

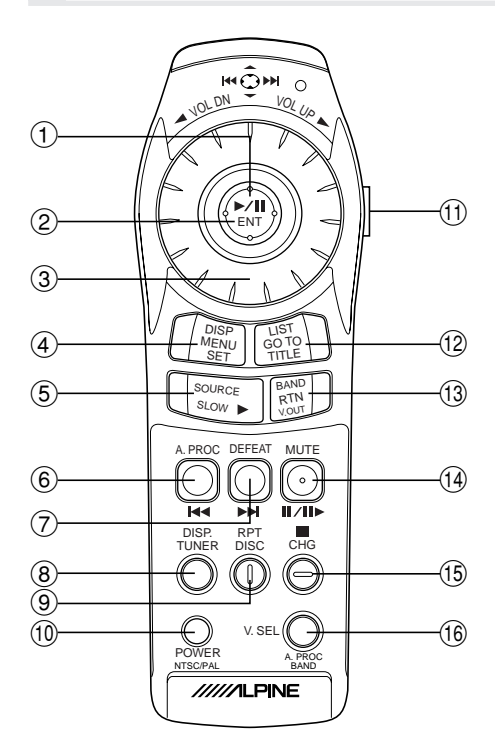

**Remarque:** Certaines commandes peuvent ne pas être transmises suivant le dispositif audio utilisé.

#### 1 **Manette**

Recherche automatique de morceau musical/ avance rapide/retour en arrière/changement de disque/sélection de préréglage/SEEK (recherche)

- 2 **Touche ENT** Lecture/pause
- 3 **Encodeur rotatif** Réglage du volume
- 4 **Touche DISP** Activation/désactivation de l'affichage de l'analyseur de spectre.
- 5 **Touche SOURCE** Commutation de la source
- 6 **Touche A.PROC** Commutateur du processeur audio
- 7 **Touche DEFEAT** Activation/désactivation du mode Defeat
- 8 **Touche TUNER** Passage au mode Radio
- 9 **Touche DISC** Commutation du mode CD/MD de l'appareil auxiliaire
- p **Touche POWER**

Met l'appareil sous et hors tension.

q **Commutateur DVD/AUDIO**

Commutation entre le mode de fonctionnement DVD et le mode de fonctionnement Audio.

#### w **Touche LIST**

S'utilise pour changer l'affichage de la liste des titres.

Maintenez enfoncée cette touche pendant 2 secondes pour changer l'écran de saisie de titres.

#### e **Touche BAND**

Commutation de la gamme radio

- **14 Touche MUTE** Coupure du son
- **15 Touche CHG** Passage au mode CHANGE
- y **Touche V.SEL** Commutation de V.SEL

## **Memo**